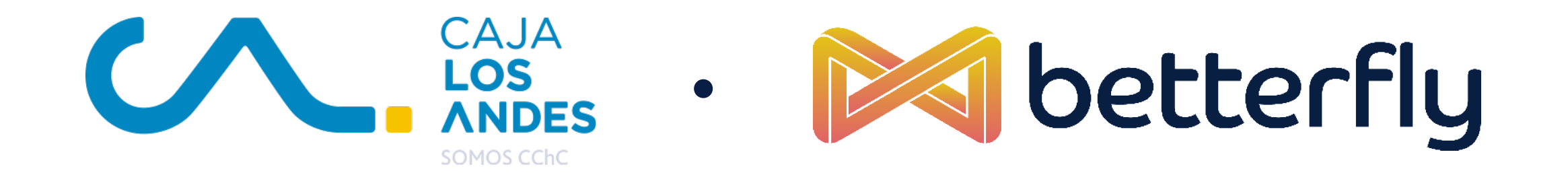

# **¿CÓMO DESCARGAR TU APP BETTERFLY?**

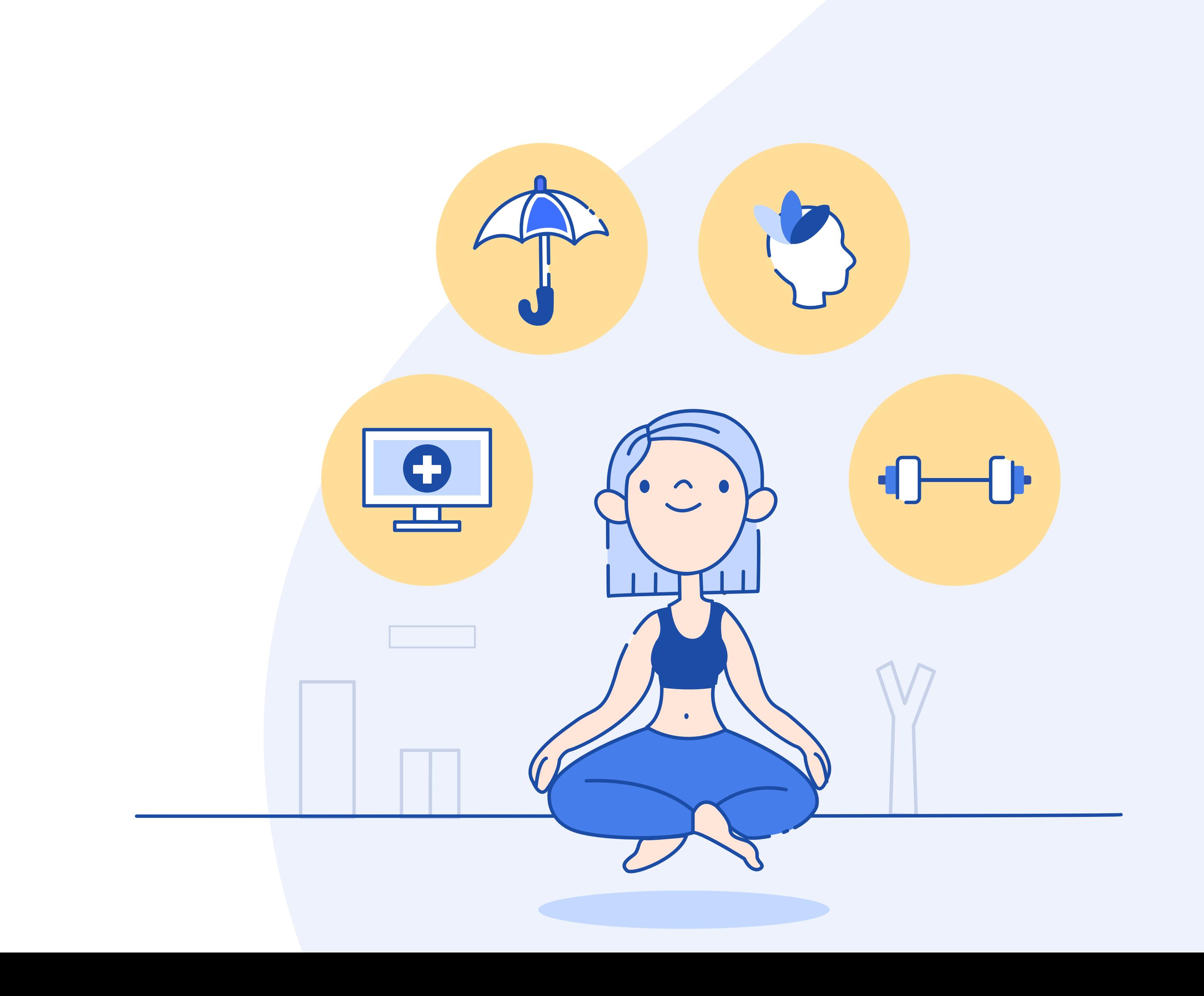

#### Para poder hacer uso de tu beneficios de **Betterfly** realiza los siguientes pasos:

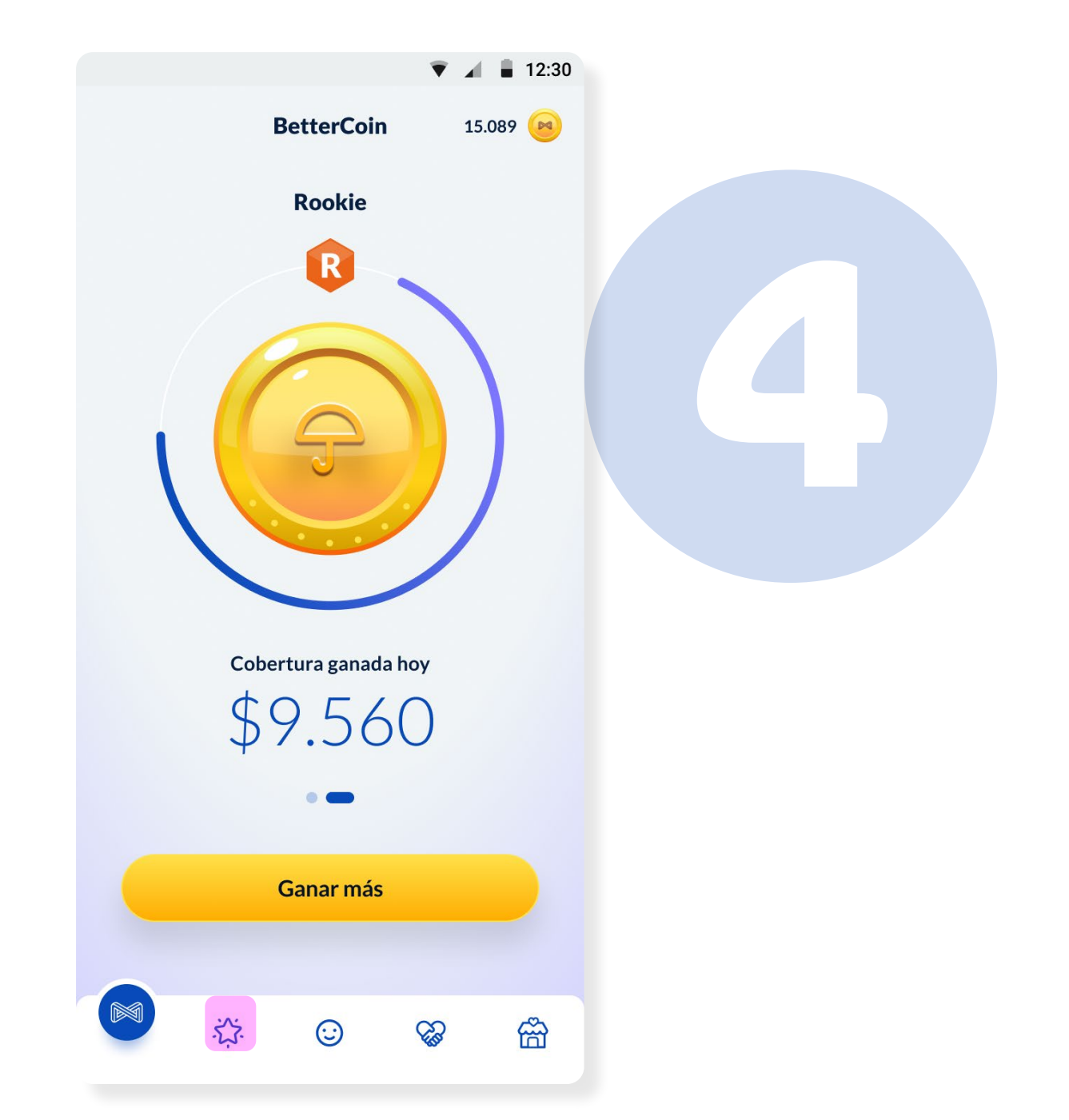

#### Presiona la estrella para ir a la sección de BetterBenefits.

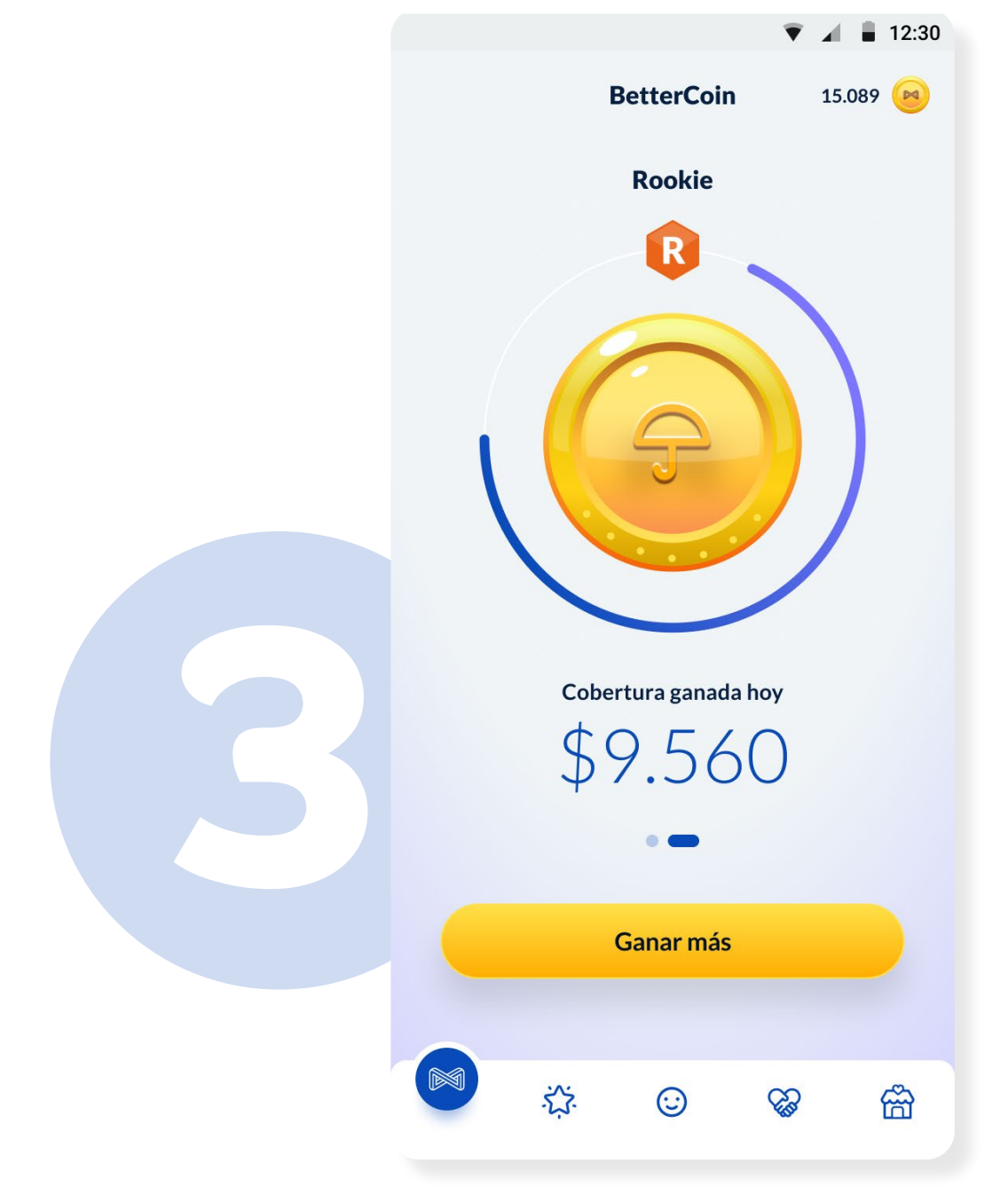

#### **BetterCoin** En esta sección podrás ver las Bettercoins ganadas

#### **Ingresa a la App** Si no has descargado Betterfly aún, ingresa a tu tienda de aplicación y busca Betterfly.

#### durante el día gracias a tus hábitos saludables. Presiona la moneda y desliza tu dedo hacia la izquierda para ver tu cobertura ganada.

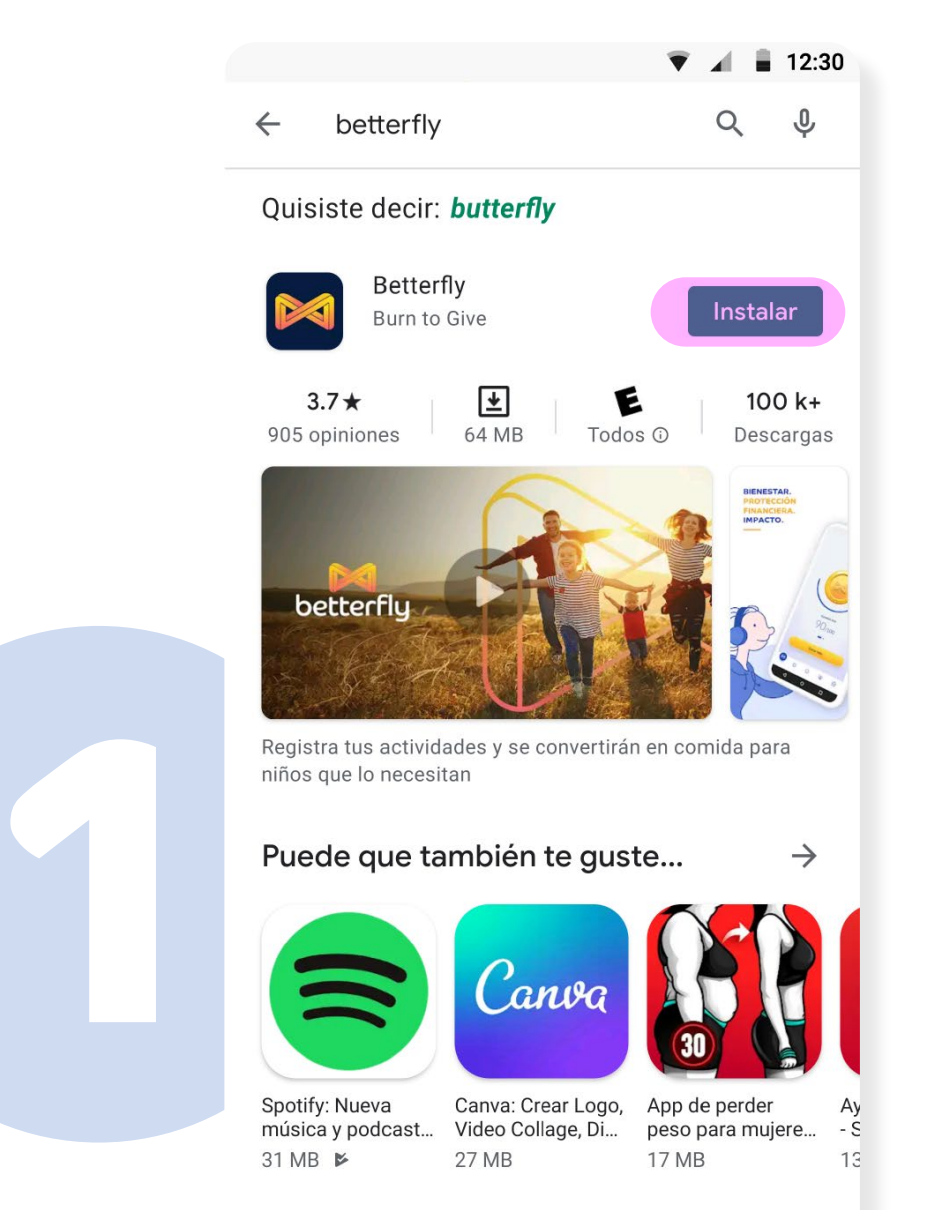

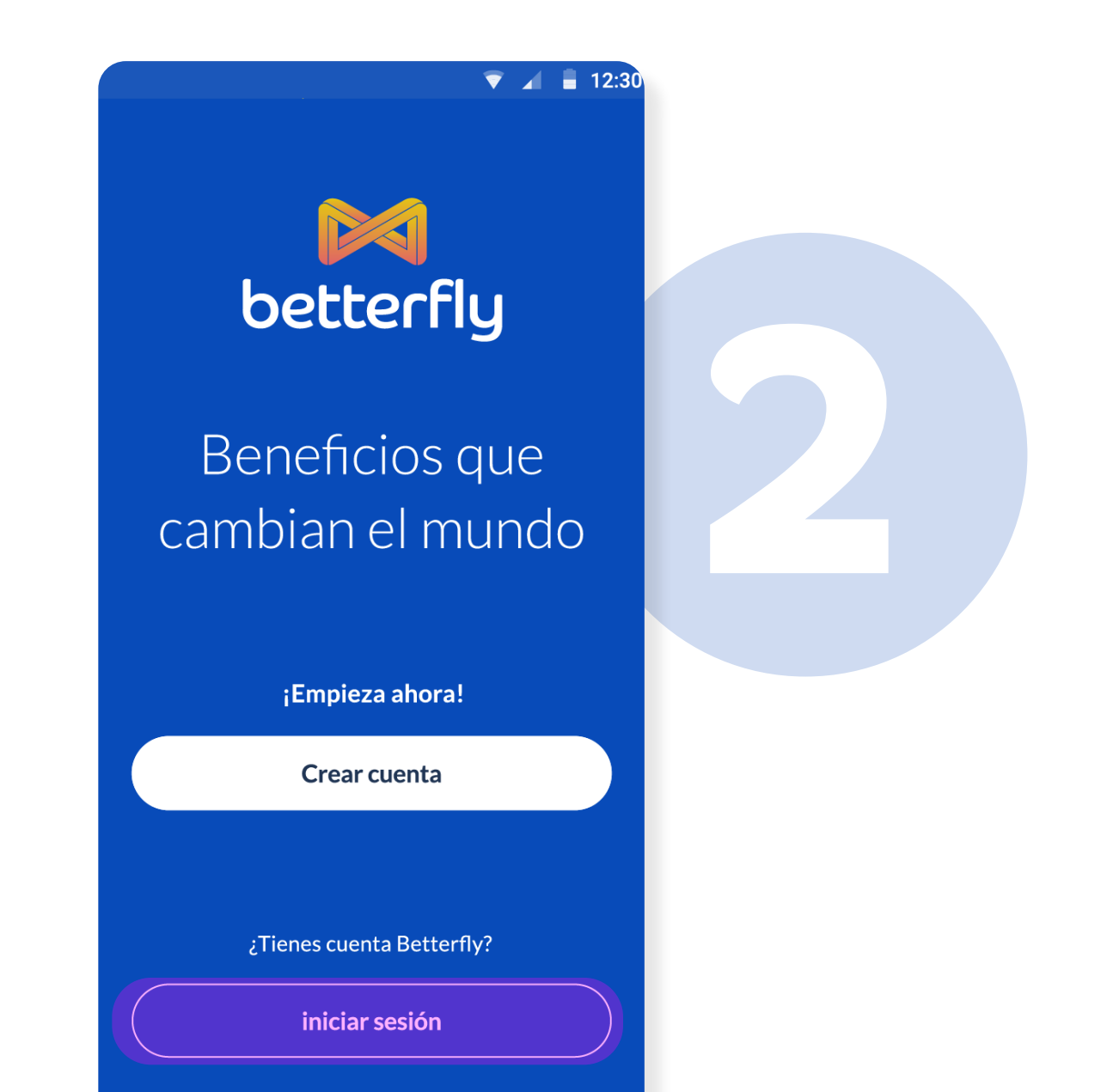

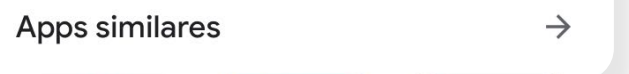

#### Crea tu cuenta o inicia sesión con tus datos personales.

## **¿CÓMO ACCEDER?**

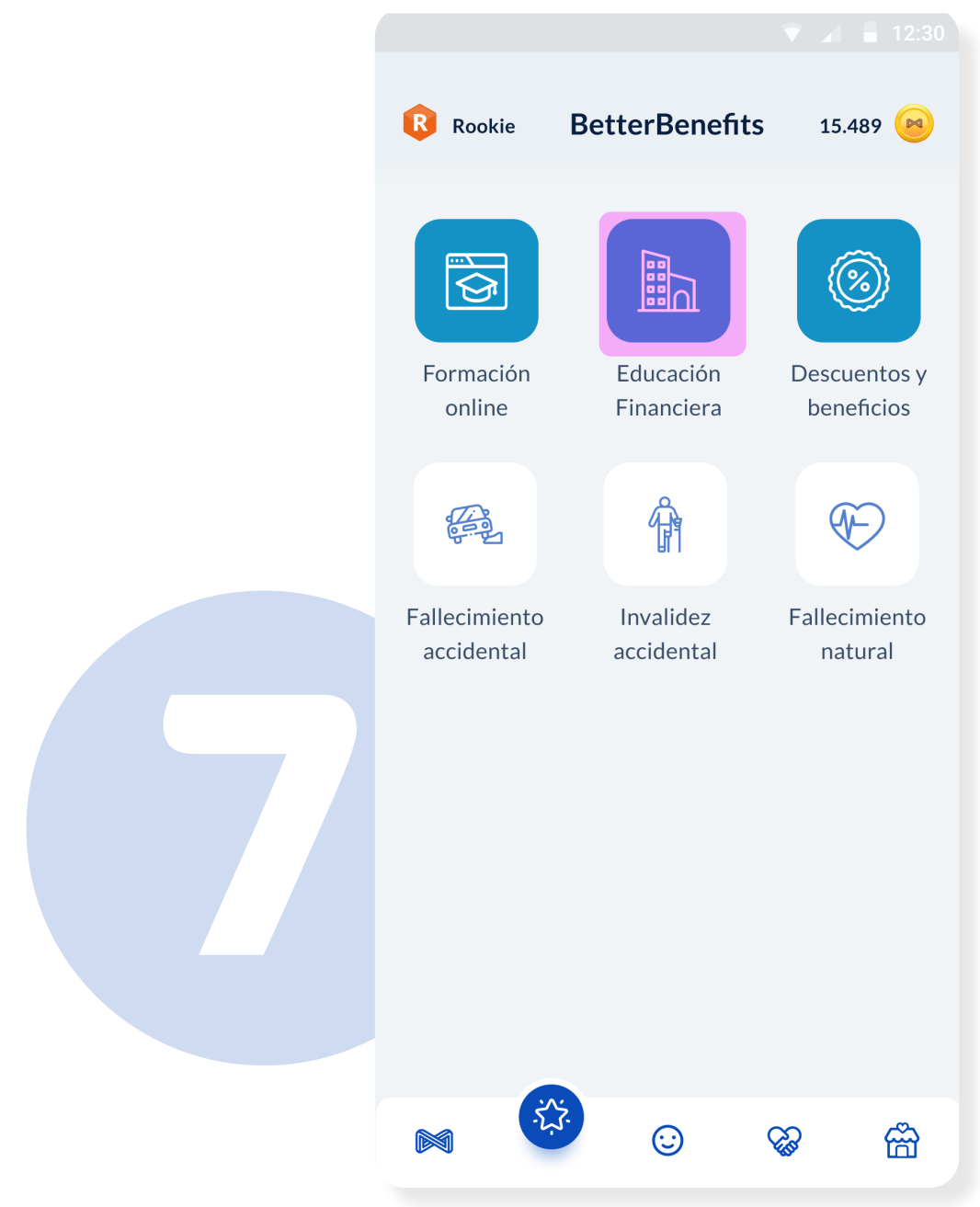

### **BetterBenefits**

#### **BetterBenefits** Explora los beneficios que tienes gracias a Caja

Los Andes y Betterfly, como Sigo Creciendo, Torre EFi 121 y +Beneficios. Presiona Formación Online y descubre de qué trata y cómo usarlo.

Presiona Educación financiera y descubre el alcance de Torre EFi 121

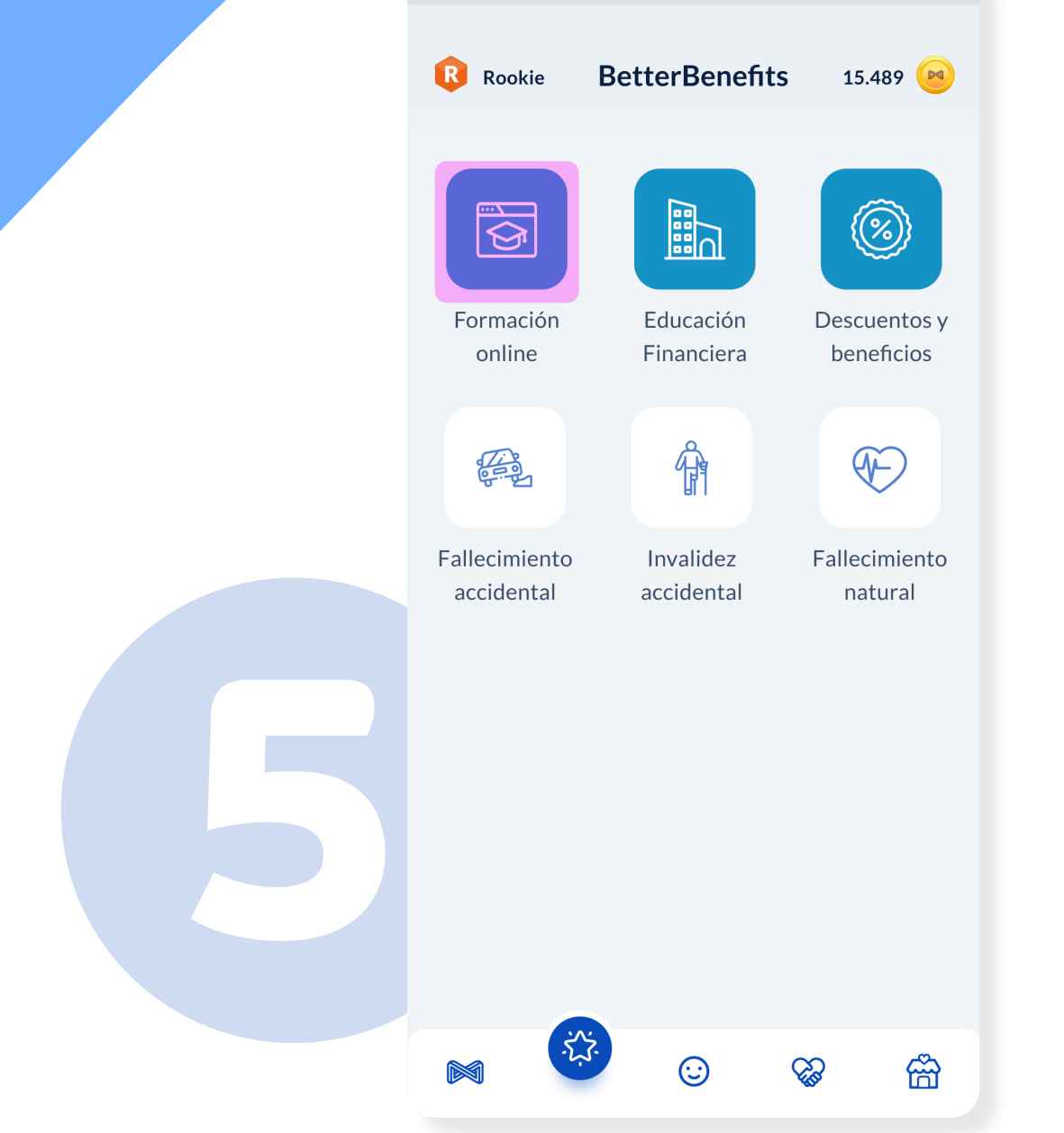

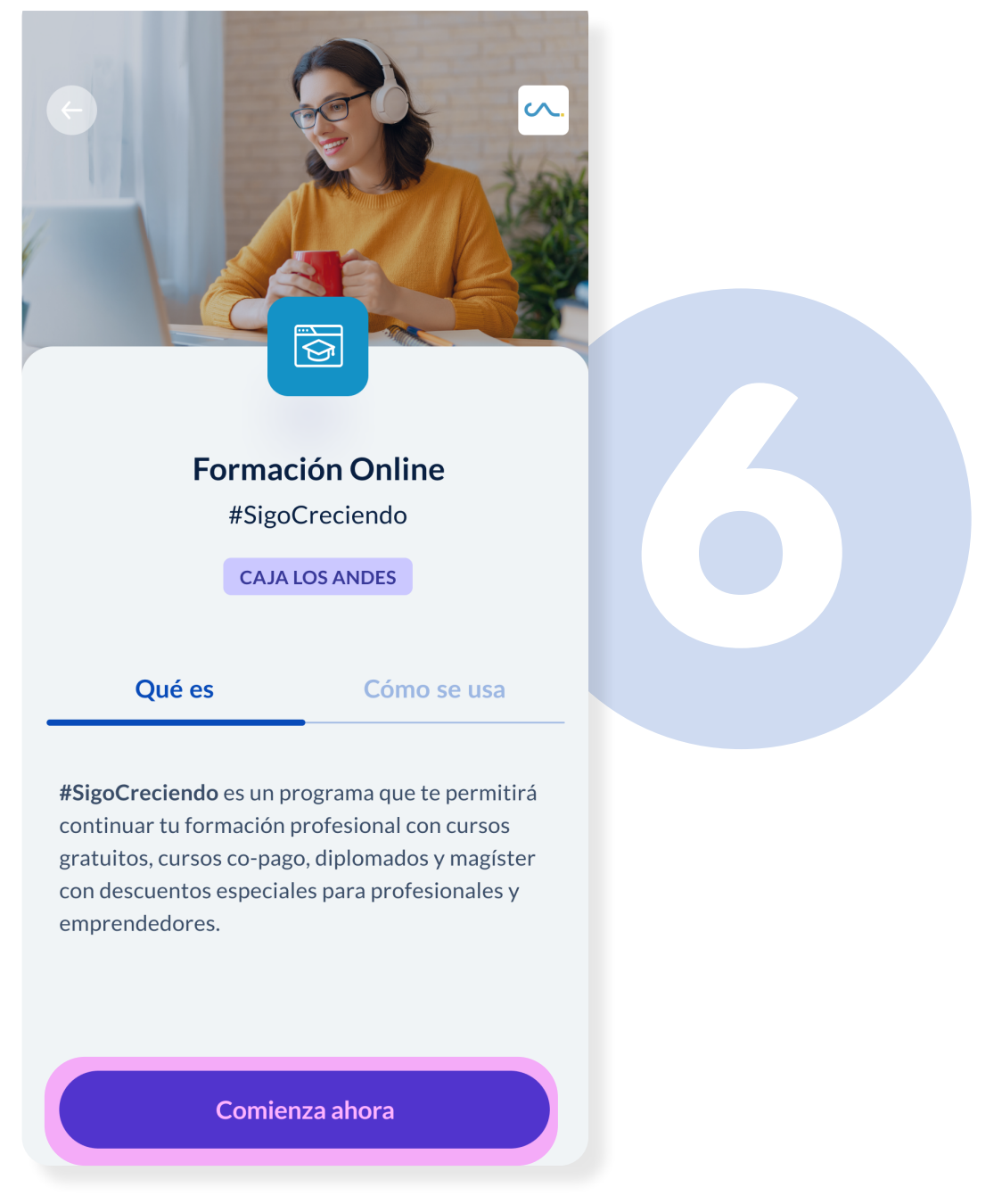

#### Formación Online Disfruta una amplia oferta de

posibilidades académicas para que sigas con tu formación profesional. Conoce más en *cajalosandes.com/sigocreciendo*

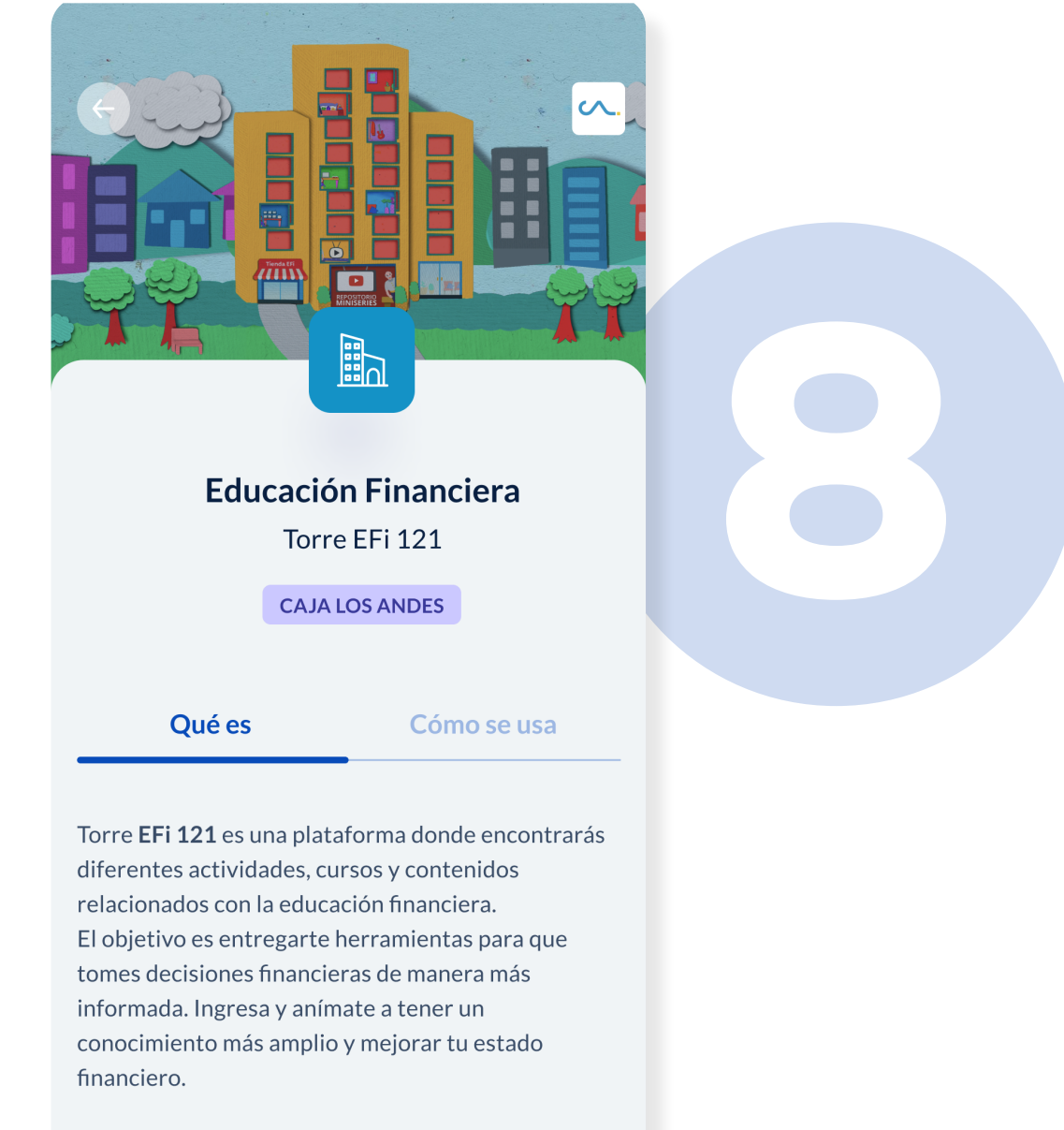

Como incentivo, el segundo día hábil de cada mes, se premiará con BetterCoins adicionales a quienes houan completado cursos el mes anterior

#### **Educación Financiera**

Descubre la plataforma en la que podrás encontrar diferentes contenidos relacionados a educación financiera. Conoce más en

*cajalosandes.com/torre-efi121*

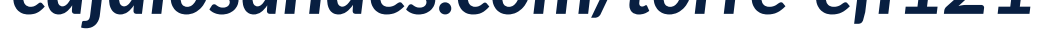

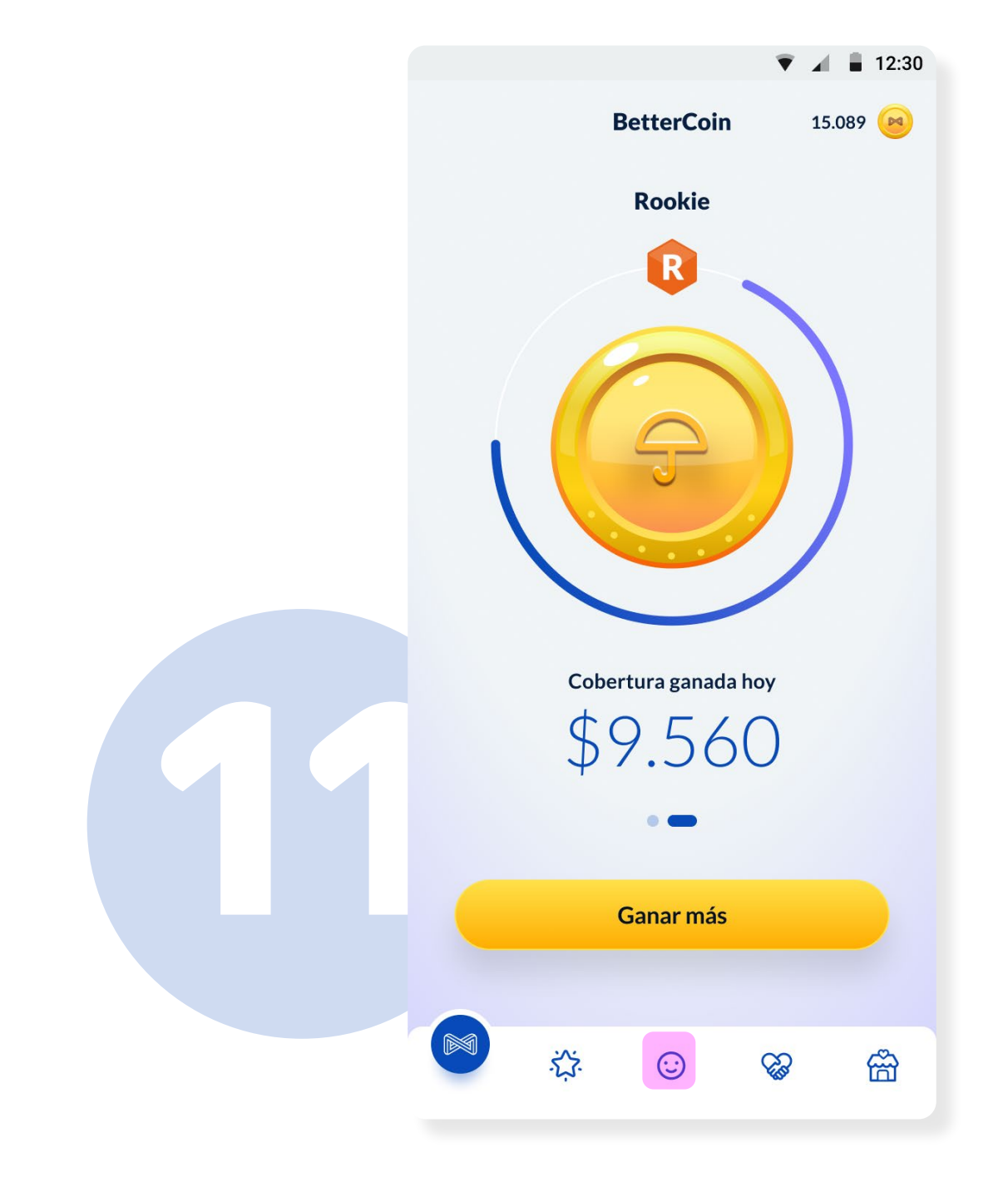

#### **BetterBenefits** Presiona en Descuentos y beneficios y disfruta de los convenios disponibles para ti.

#### **BetterCoin** Presiona la **carita feliz** y accede a la sección BetterMe.

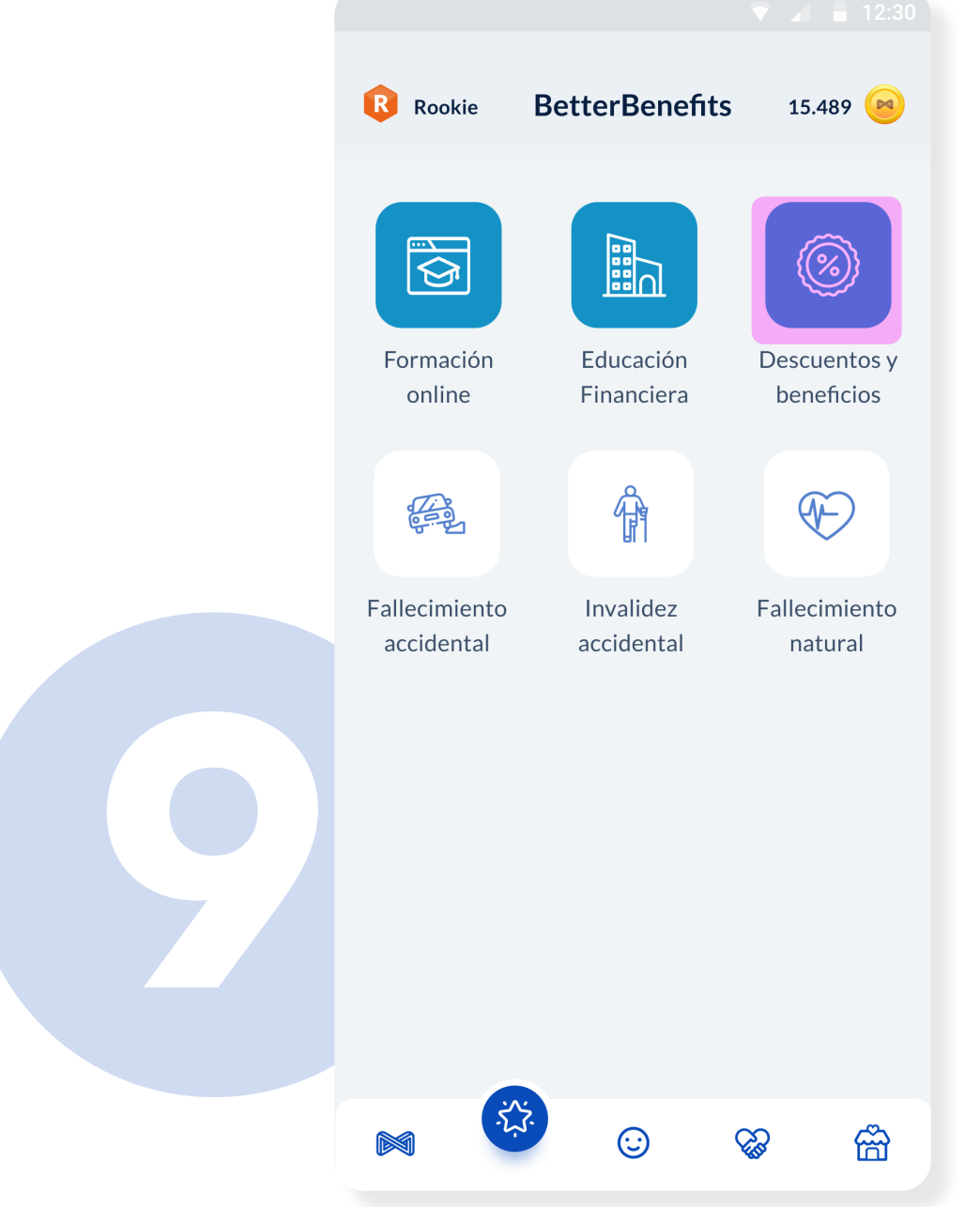

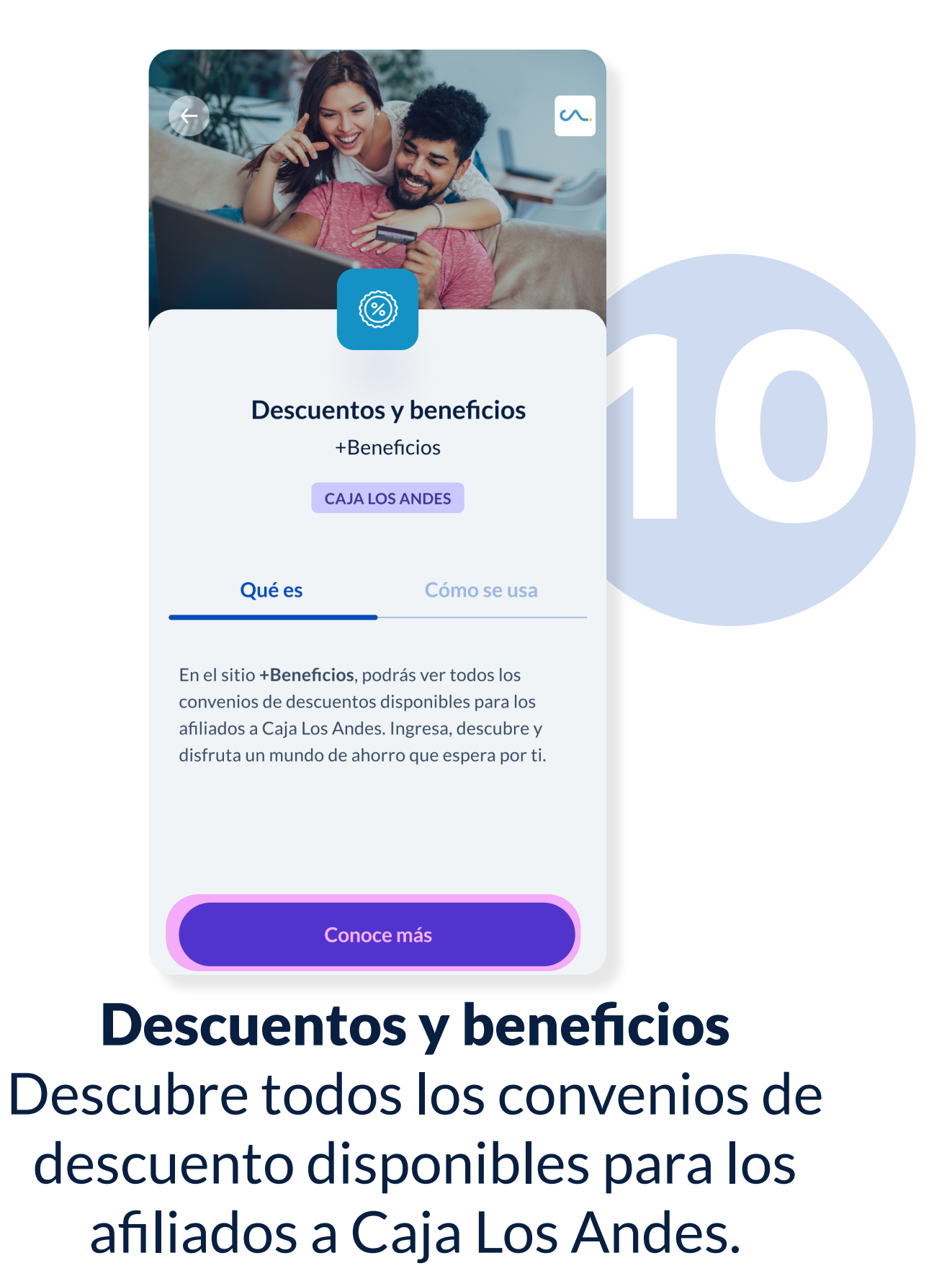

- Conoce más en
- 

#### *masbeneficios.cajalosandes.cl*

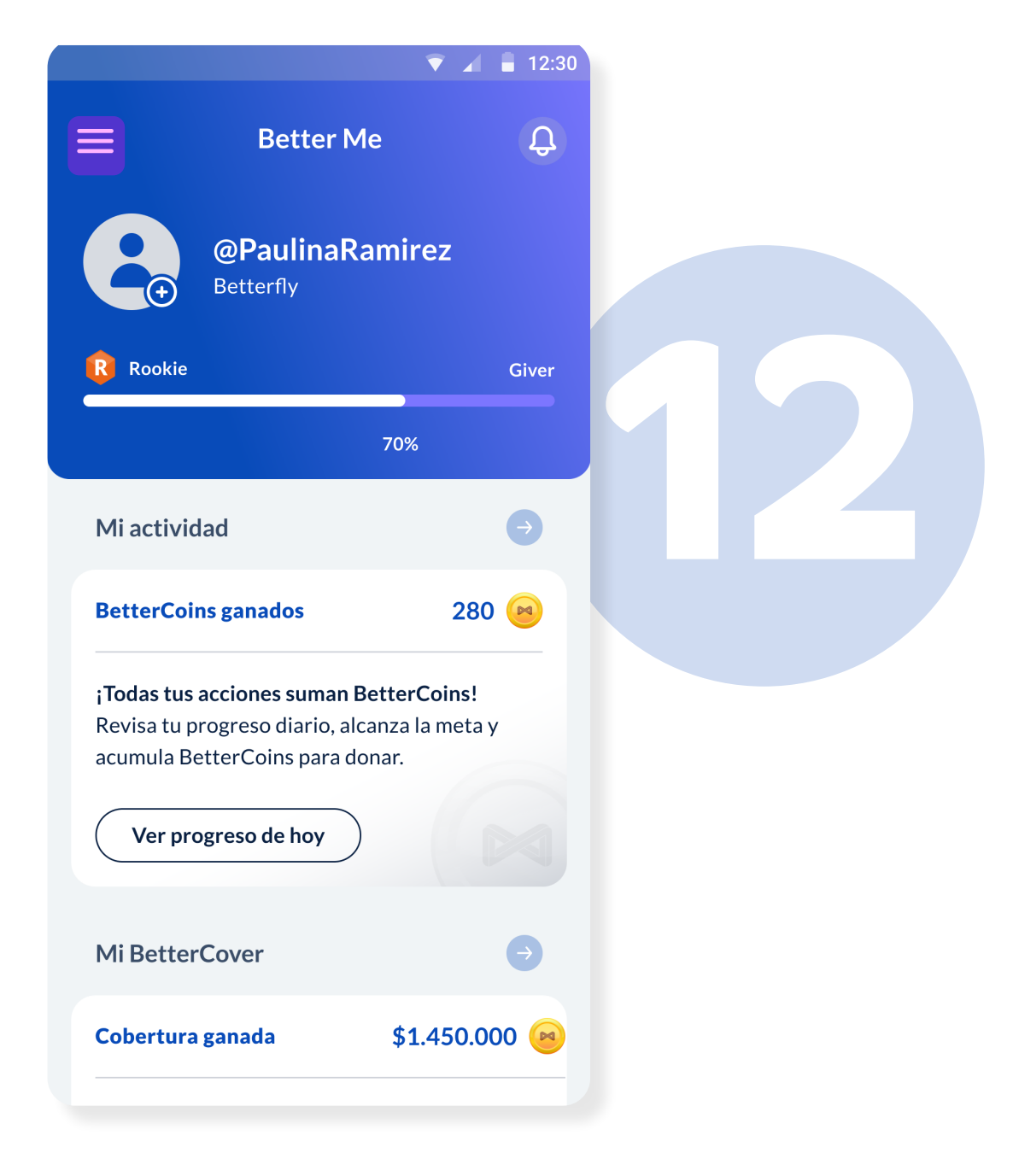

#### Better Me

Revisa toda tu información, tu actividad, cobertura ganada e integraciones con otras aplicaciones. Presiona **menú** si deseas ver las opciones de tu perfil.

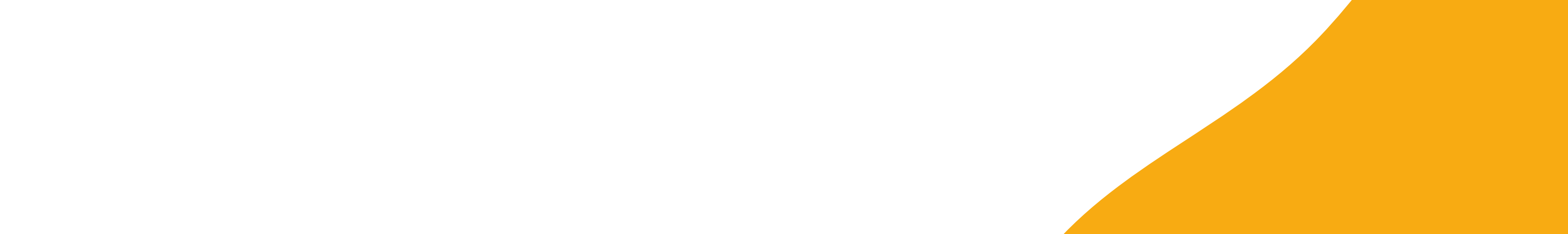

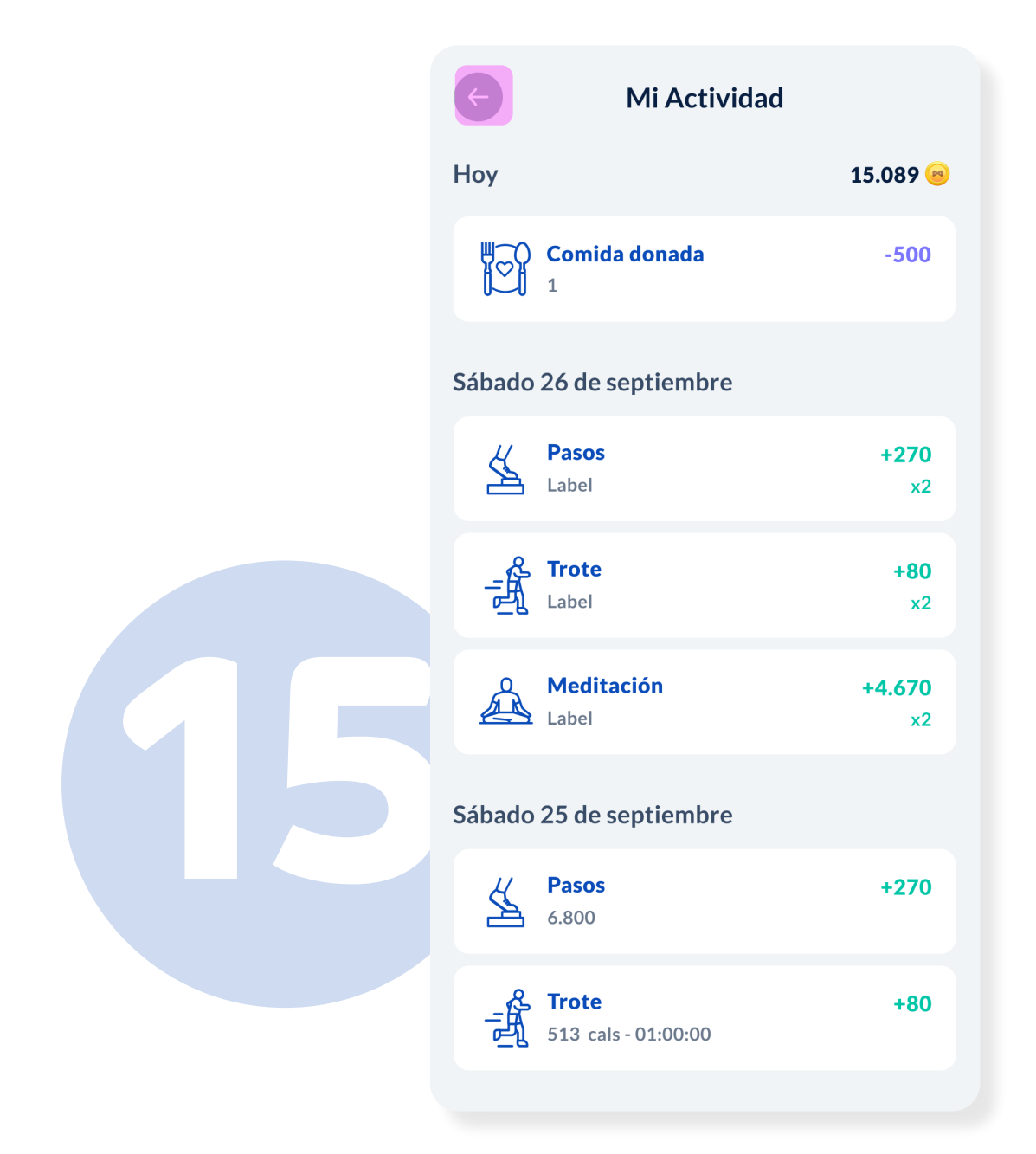

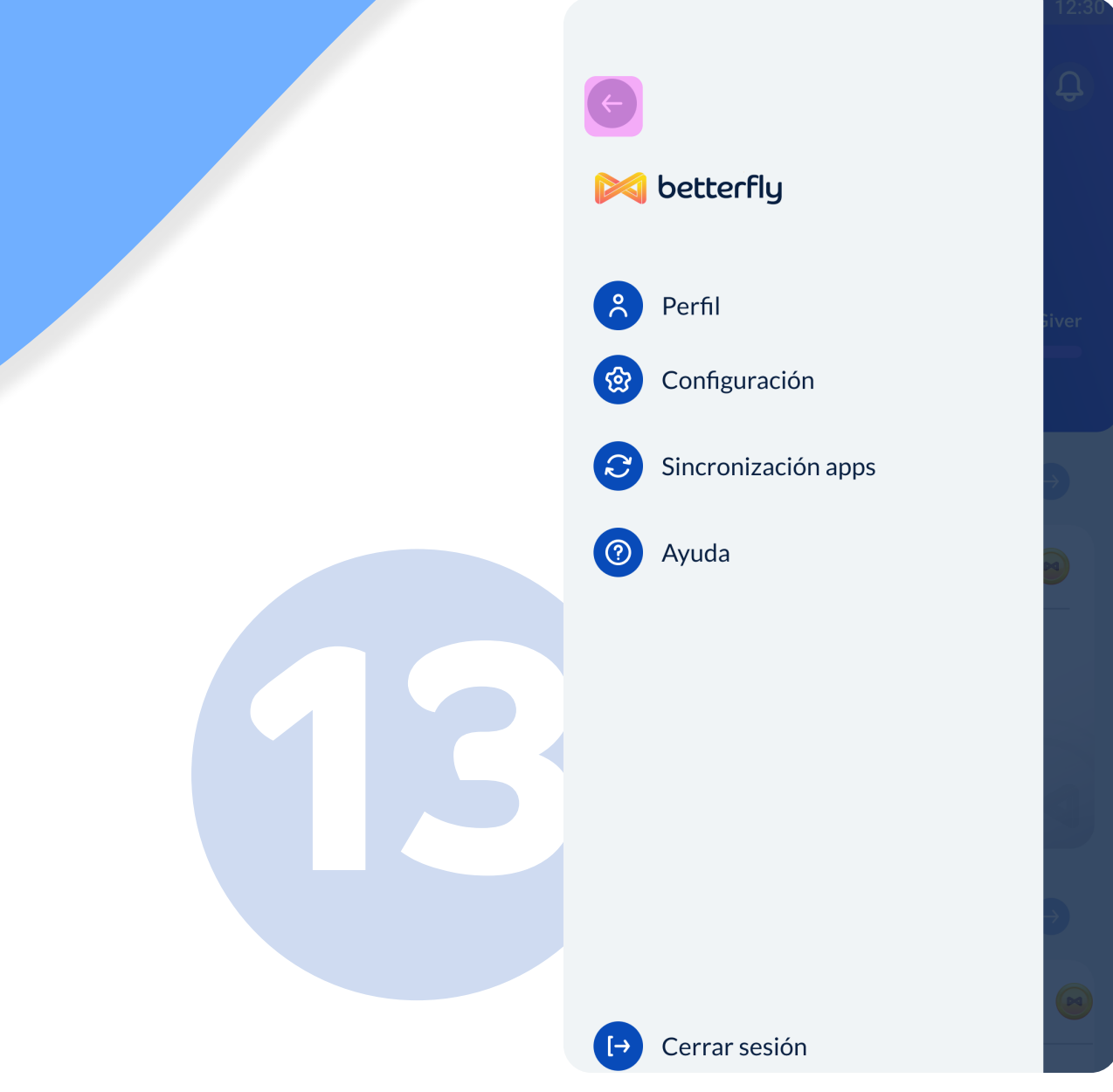

 $12:3$  $\mathbf{\Omega}$  $\equiv$ **Better Me** @PaulinaRamirez Betterfly **14** Giver 70% Mi actividad 280 **BetterCoins ganados** ¡Todas tus acciones suman BetterCoins! Revisa tu progreso diario, alcanza la meta y acumula BetterCoins para donar. Ver progreso de hoy  $\bullet$ Mi BetterCover Cobertura ganada \$1.450.000

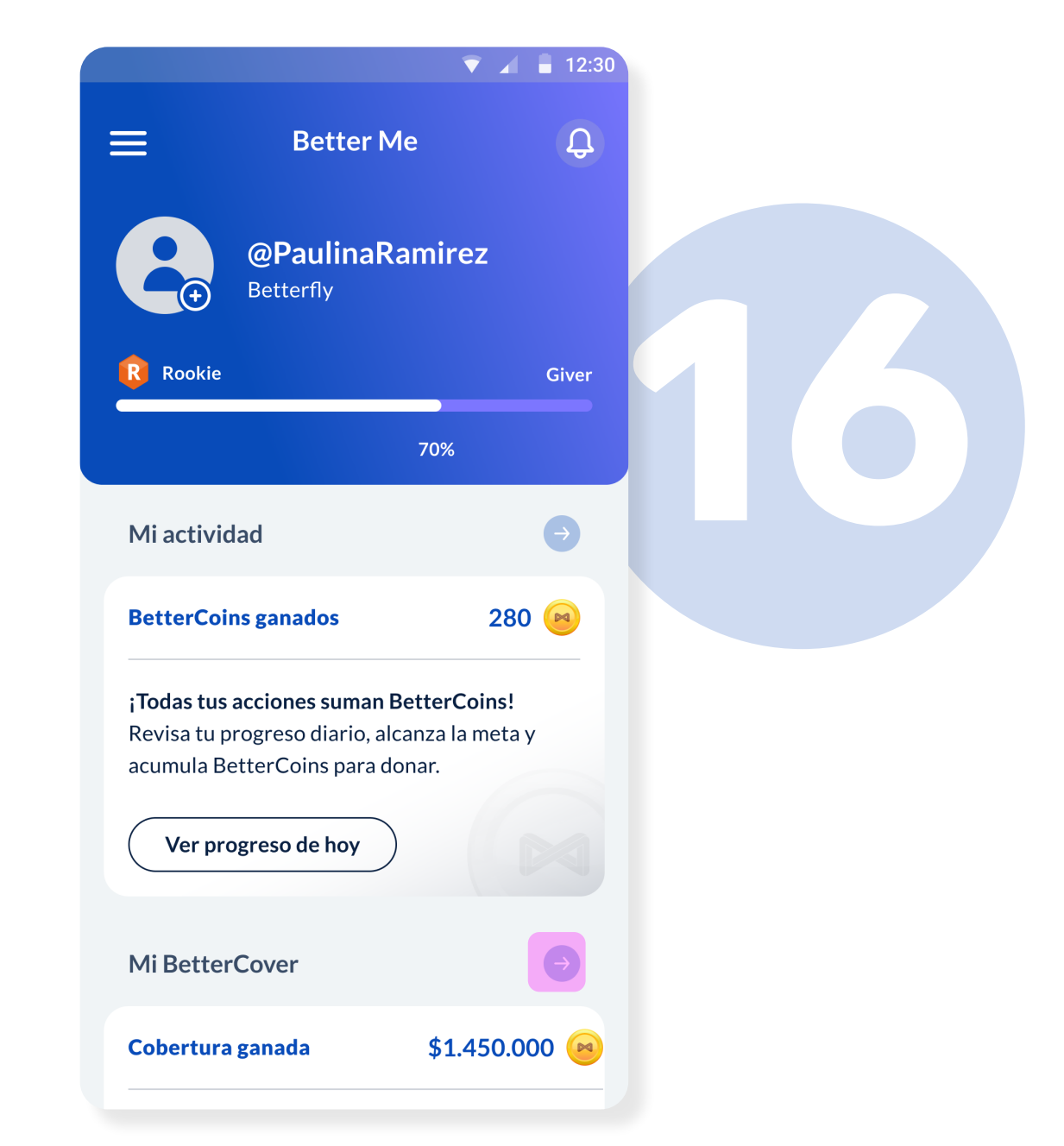

#### Menú Aquí podrás ver todo el detalle sobre tu

perfil, configuración, sincronización de apps y portal de ayuda. Presiona la **flecha** para regresar.

#### Mi Actividad

Aquí podrás ver el detalle de los hábitos saludables, como también las BetterCoins ganadas y tu cobertura obtenida. Presiona **flecha** para regresar.

#### Mi Actividad En la sección debajo de tu perfil principal,

presiona la flecha ubicada al lado de Mi Actividad para acceder al registro de actividad de tu cuenta.

#### **Mi BetterCover**

En la sección debajo de Mi Actividad, presiona la flecha ubicada al lado de Mi BetterCover para acceder al registro de cobertura.

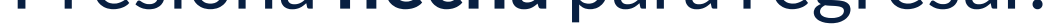

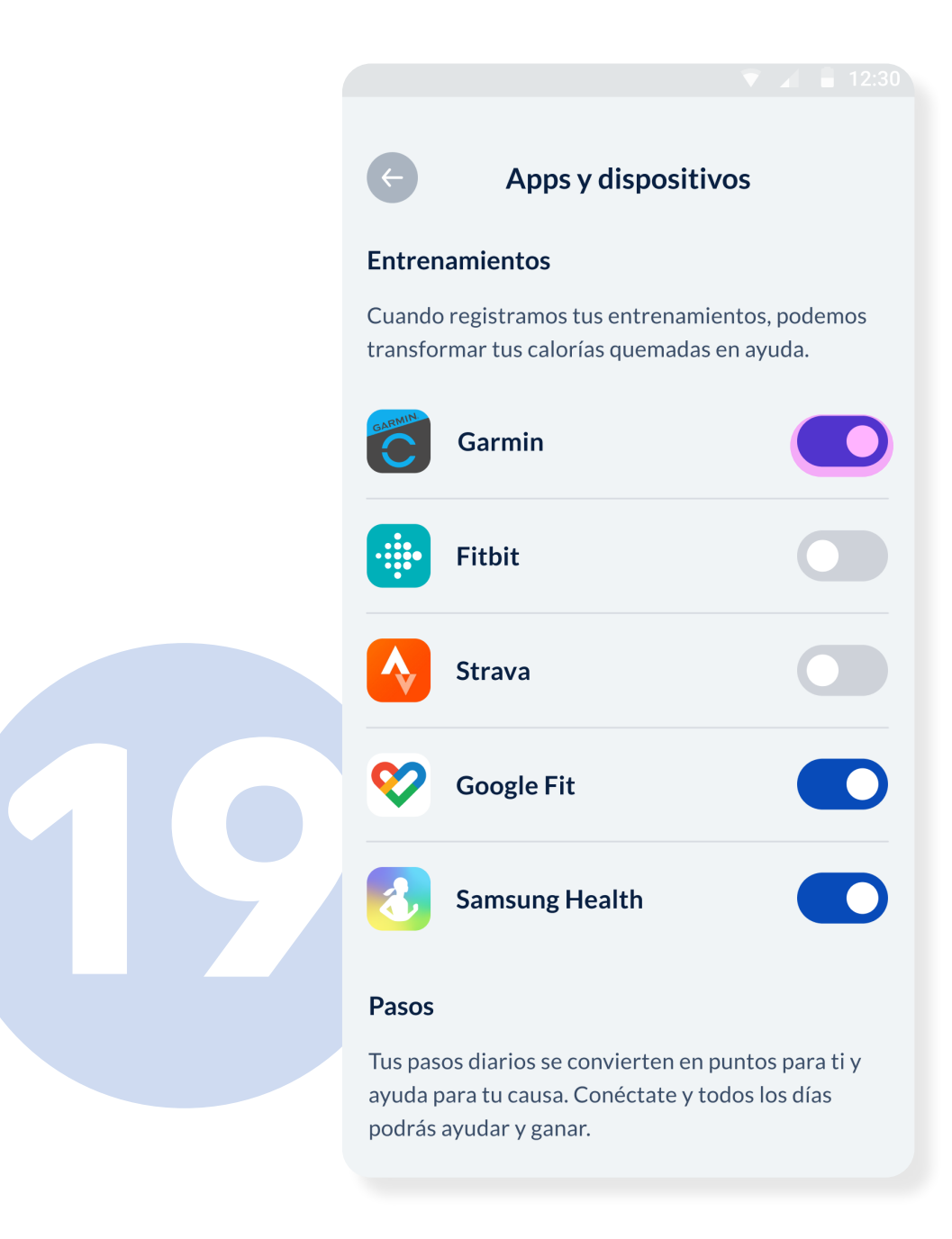

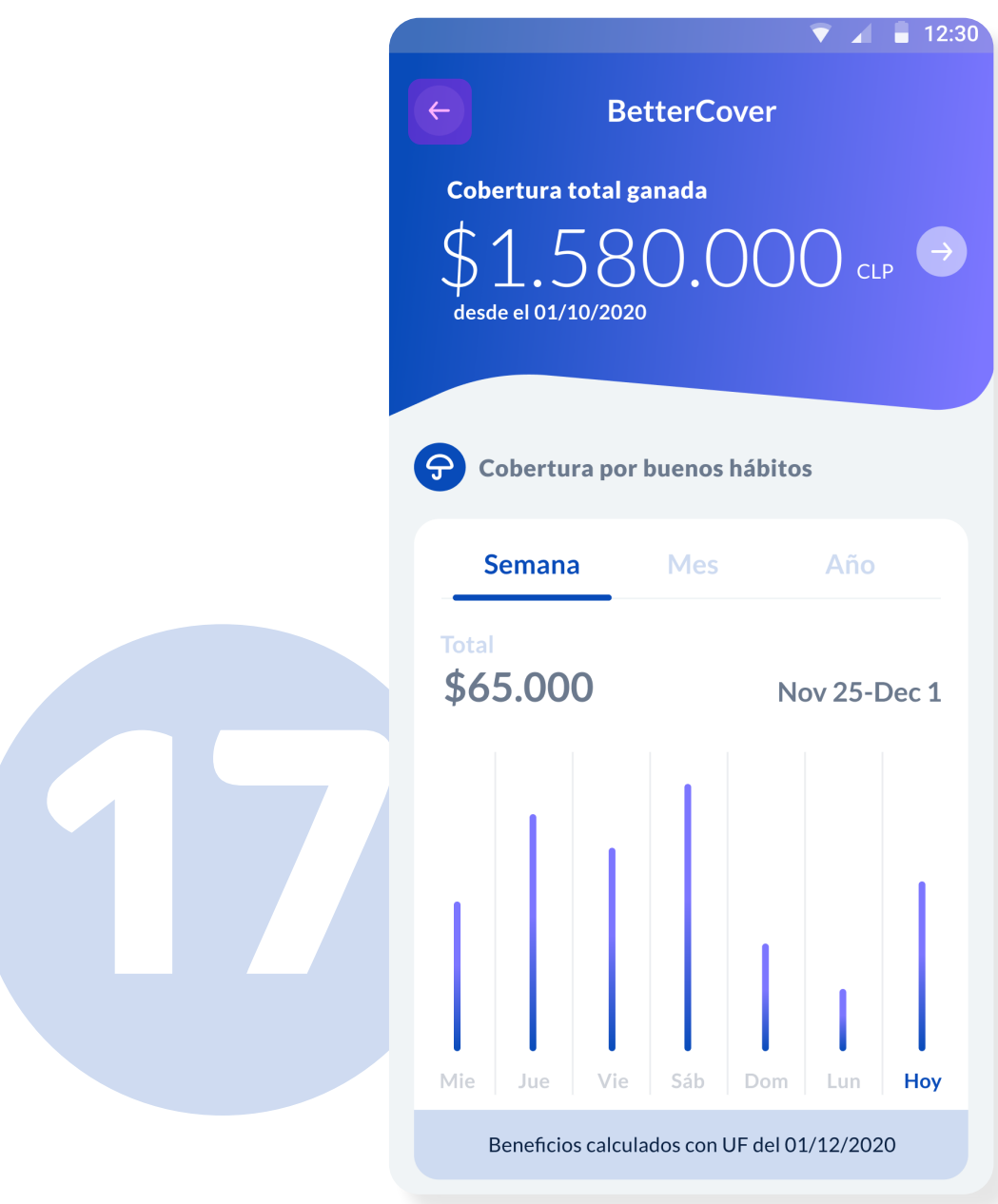

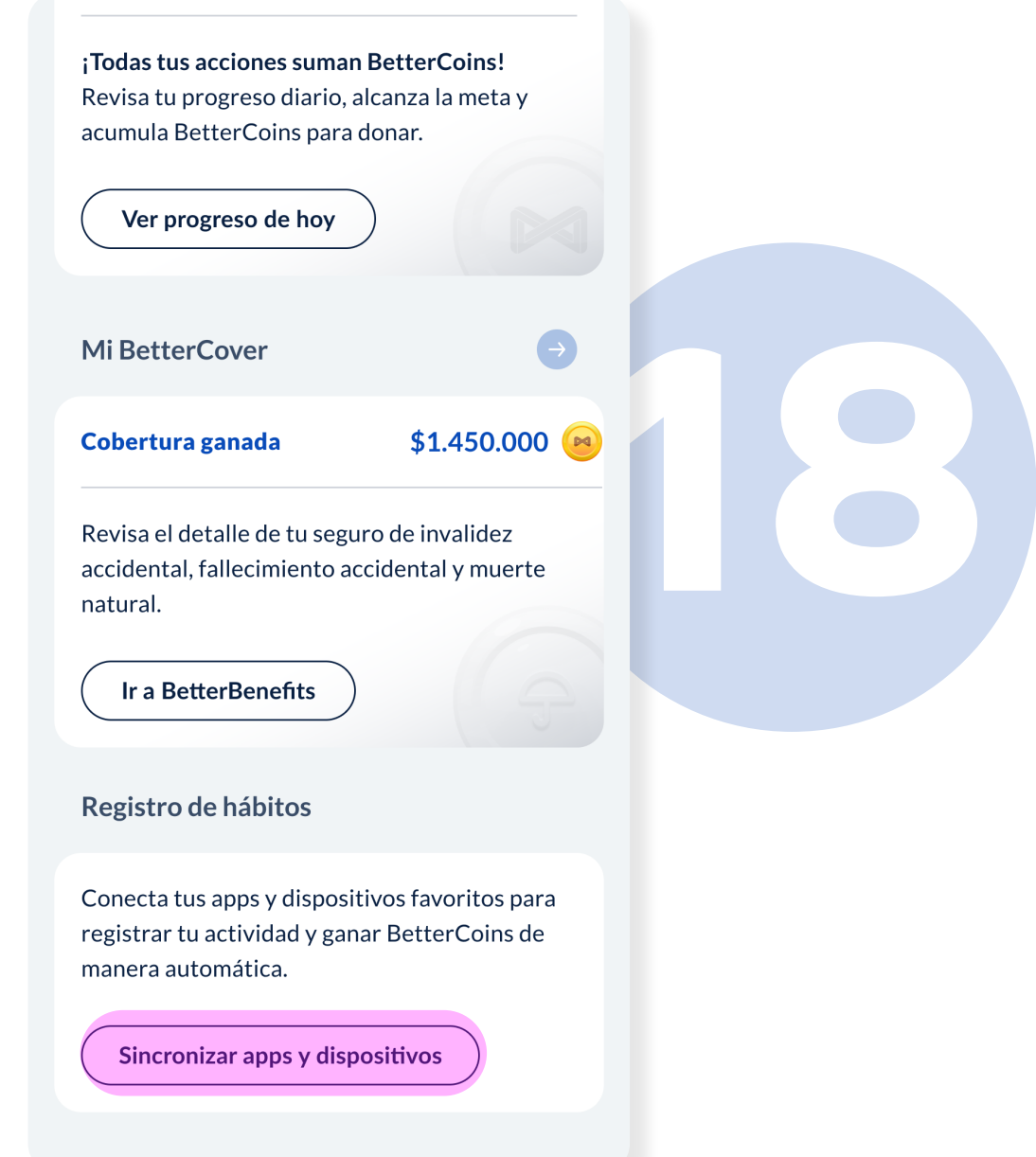

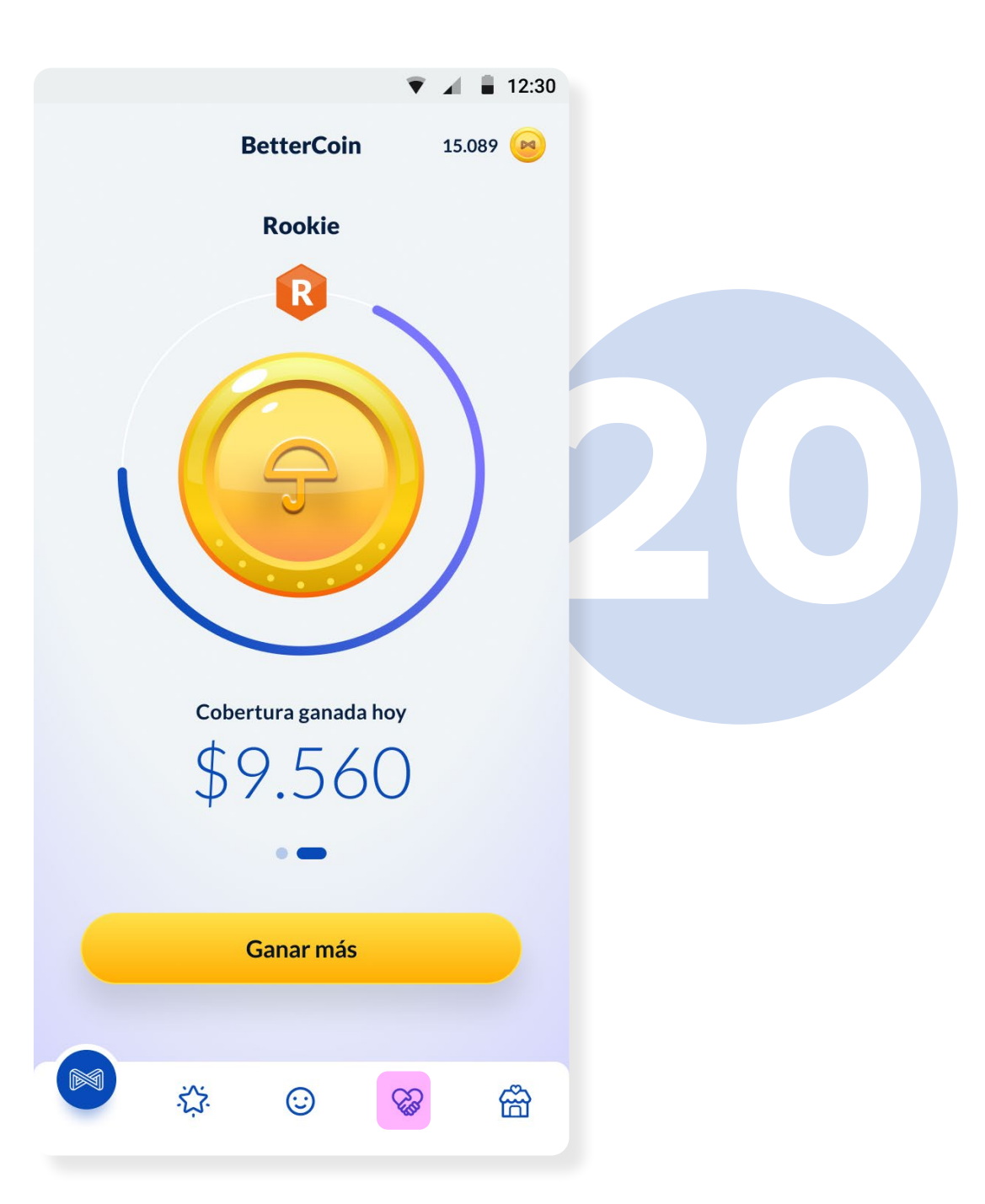

#### Mi BetterCover

En esta sección encontrarás la cobertura total ganada. La puedes observar por semana, mes o año. Presiona la **flecha** para regresar.

#### Apps y dispositivos

Observarás dos secciones: **Entrenamientos** y **pasos**. Desliza para activar en ambas de acuerdo a tu sistema operativo. Si tienes un celular: · Samsung, usa Samsung Health · Android, usa Google Fit · Iphone, usa Apple Health · Huawei, usa Huawei Health

#### Registro de hábitos

En la sección debajo de Mi BetterCover, presiona la flecha ubicada al lado de Registro de hábitos para acceder al registro de las integraciones.

#### Bettercoin Presiona sobre el corazón para ir a la sección de **BetterTogether.**

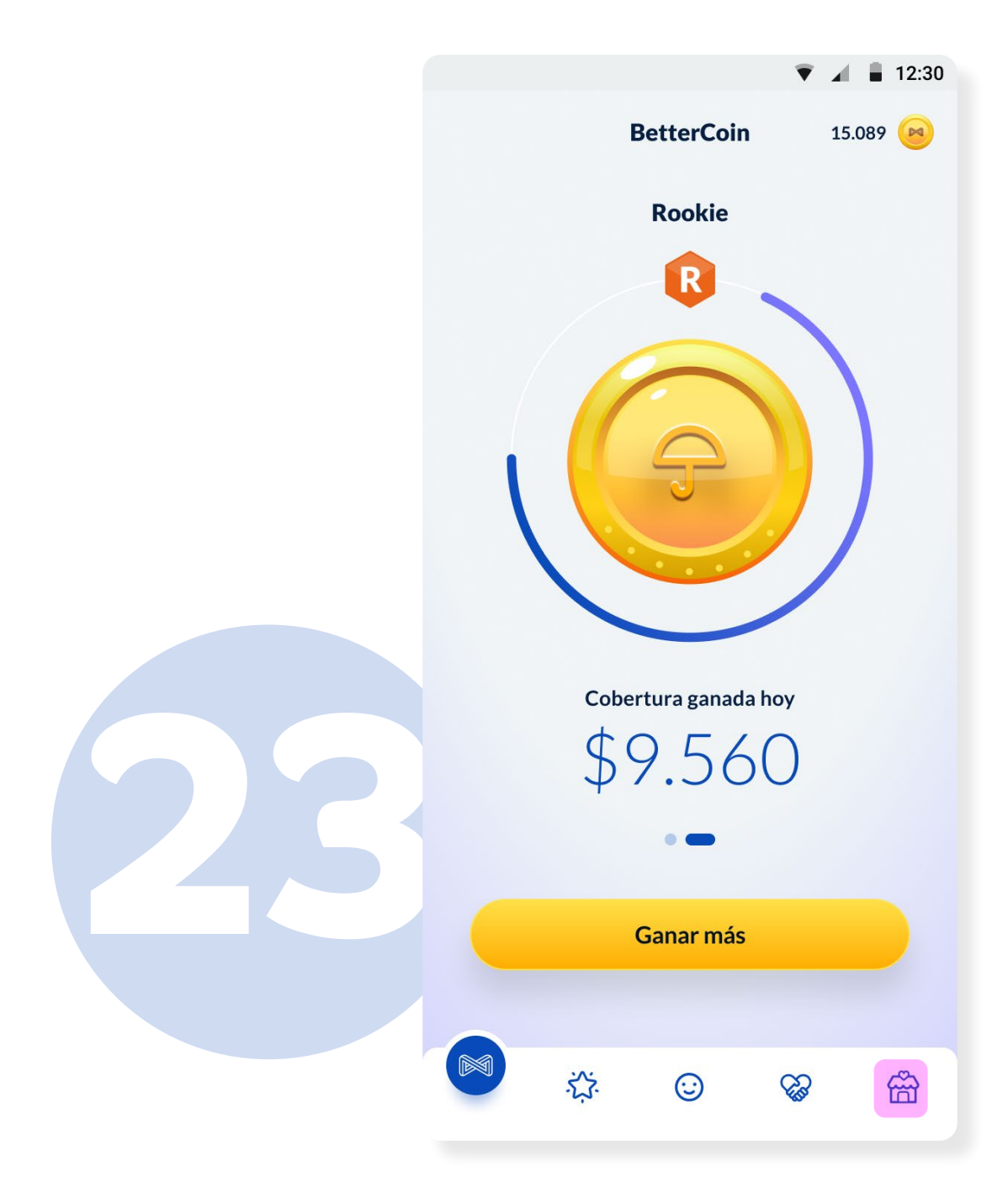

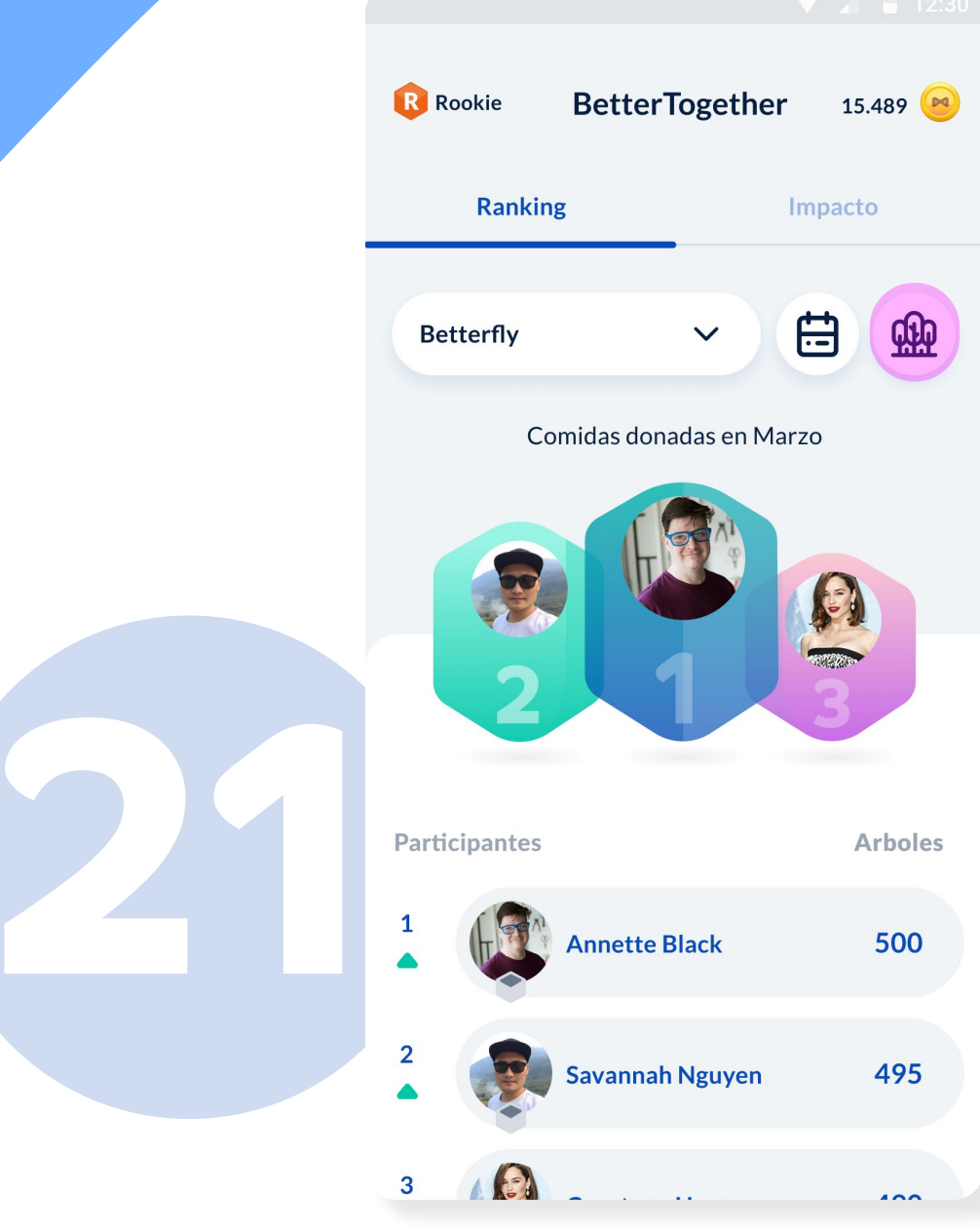

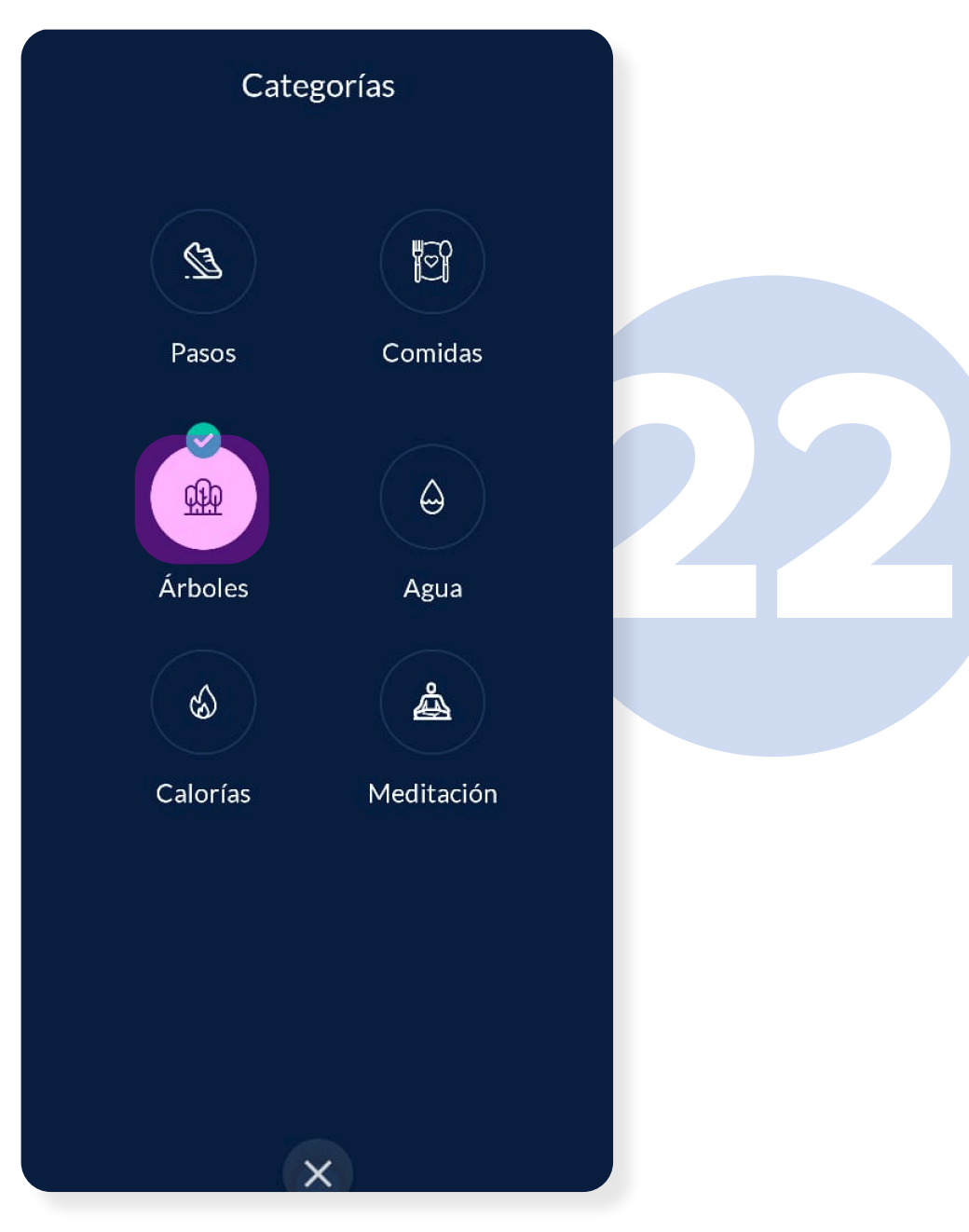

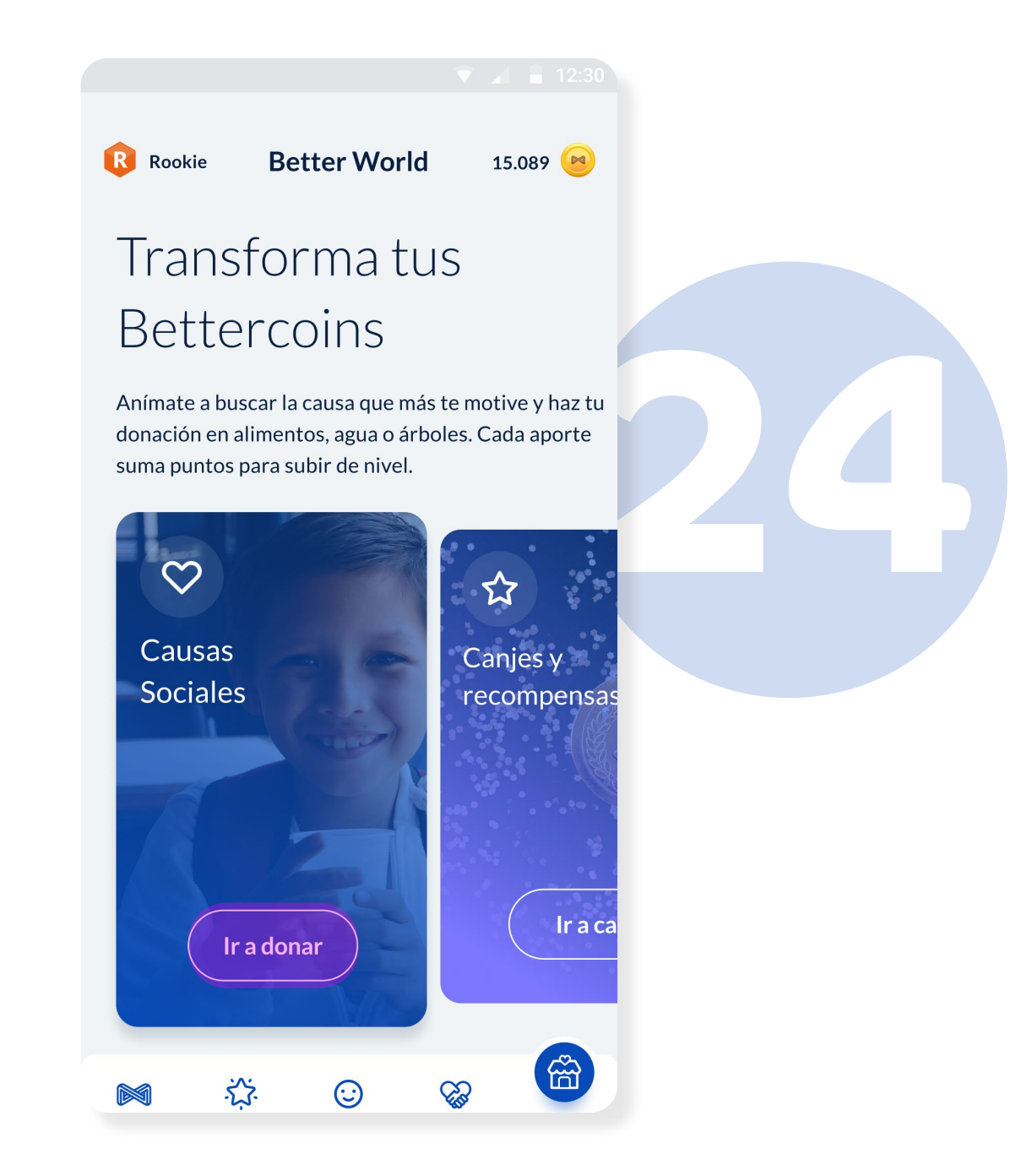

#### **BetterTogether** En esta sección podrás observar el

ranking de actividad y donaciones de todos los participantes.

#### **BetterTogether** Aquí puedes conocer las diferentes

Bettercoin Presiona sobre la **casita** para ir a la sección **BetterWorld.**

categorías disponibles. Presiona sobre el ranking de una de ellas si deseas ver el ranking de esa categoría.

**BetterWorld** Encontrarás dos secciones: **Causas Sociales**  y **Canjes y Recompensas.** Presiona Causas Sociales y conoce los tipos de donaciones que puedes realizar y sus respectivas organizaciones.

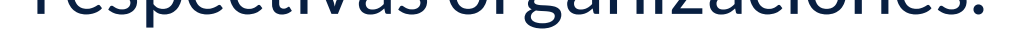

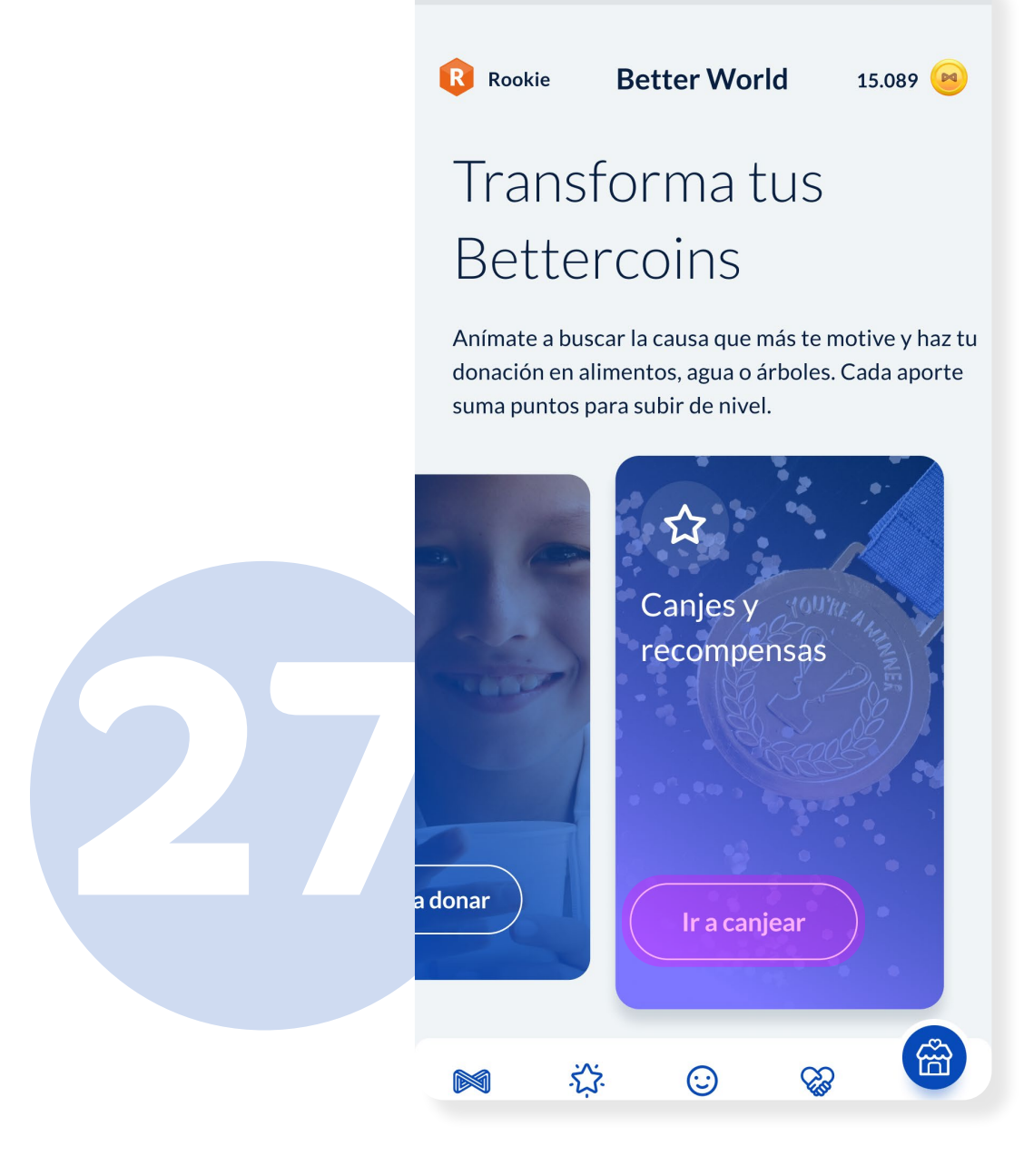

#### **BetterWorld**

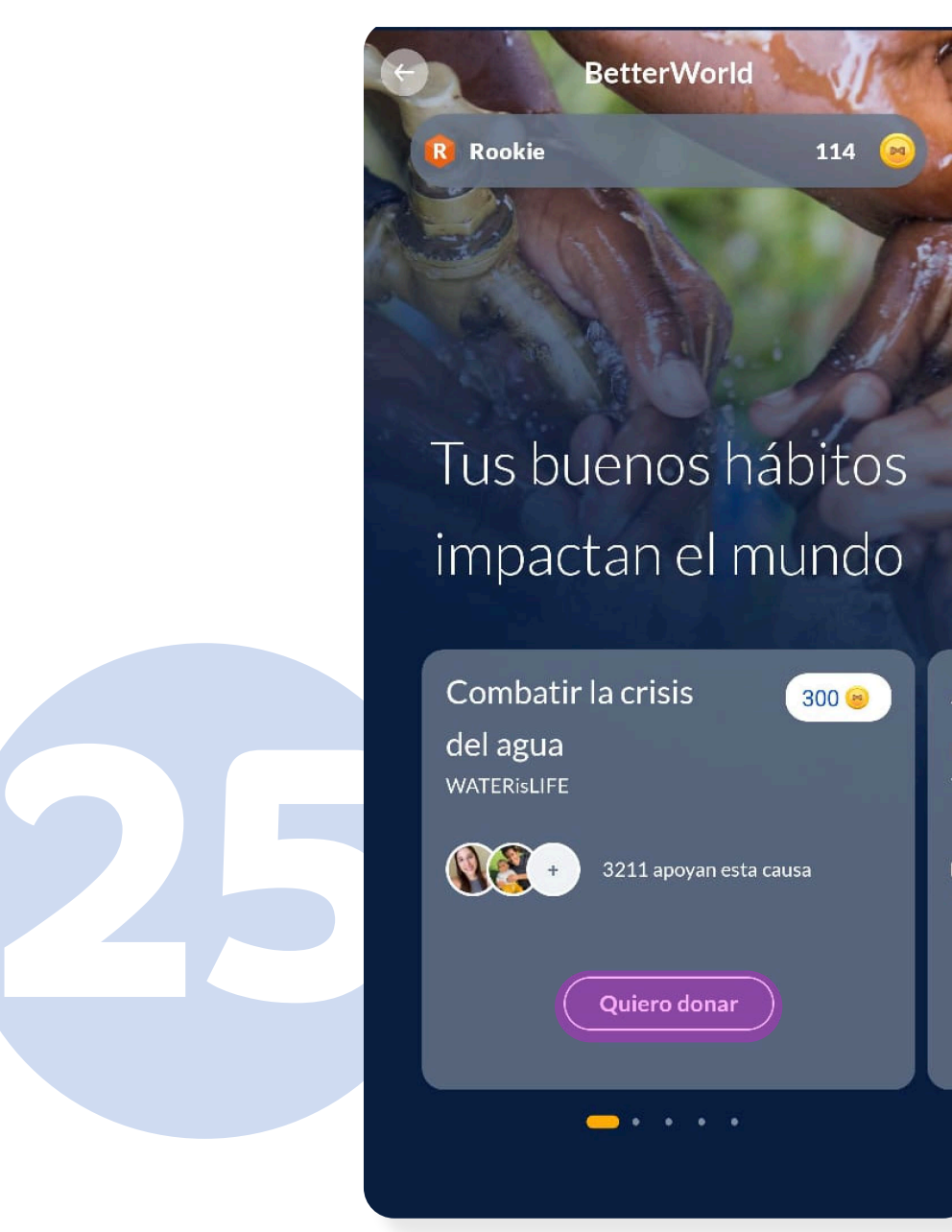

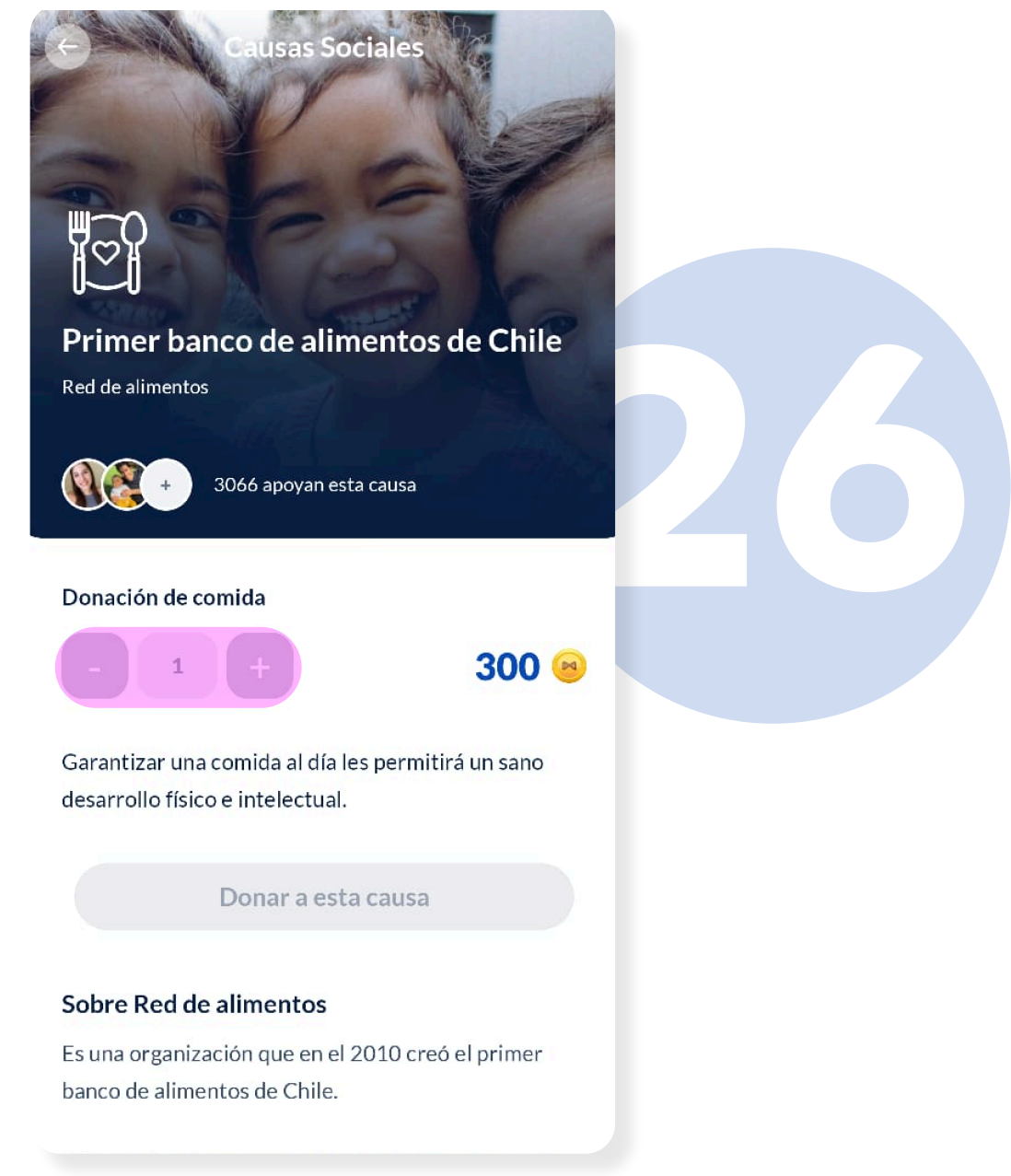

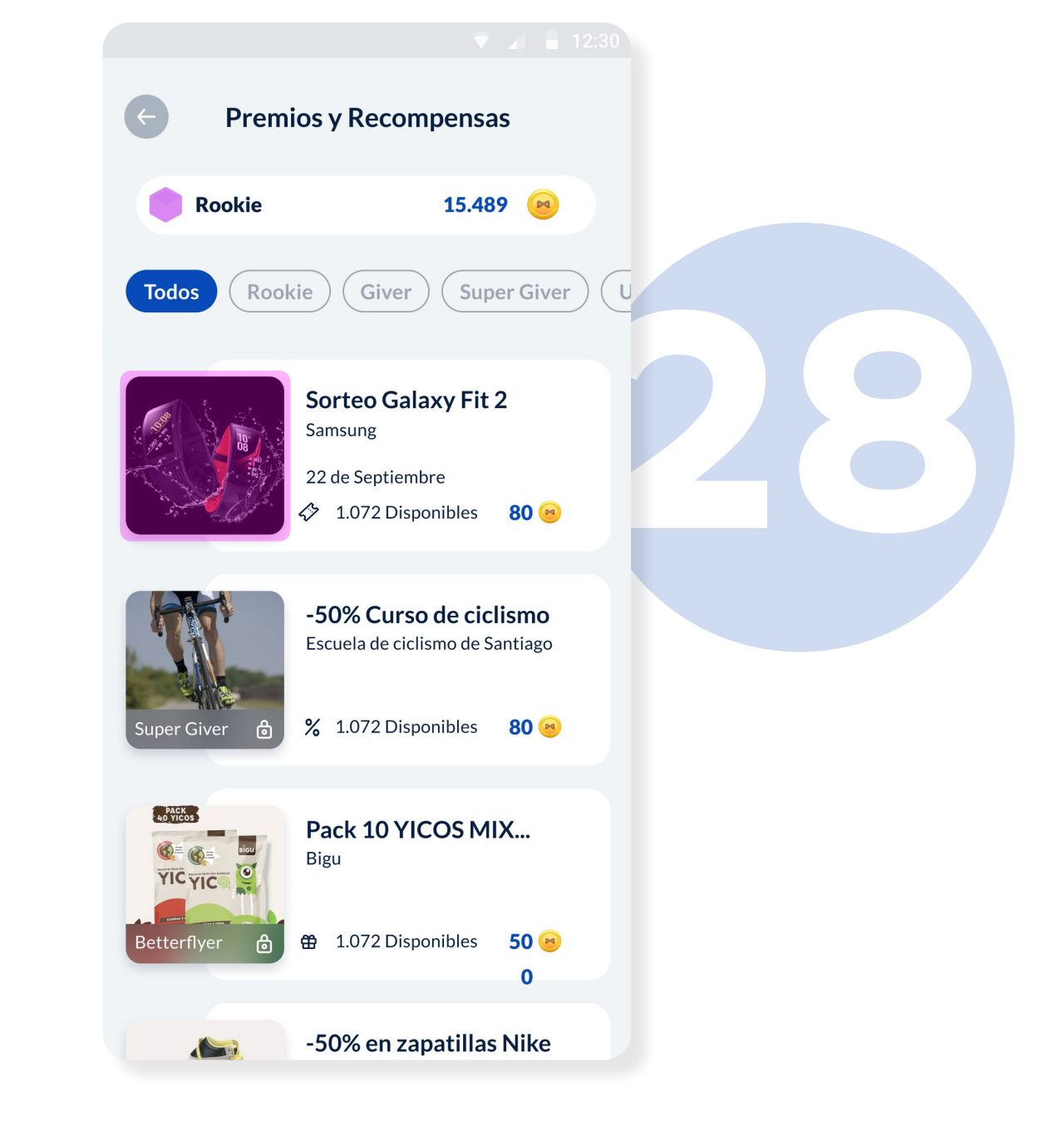

#### ¡Listo! Comienza a hacer uso

#### de estos beneficios gracias a

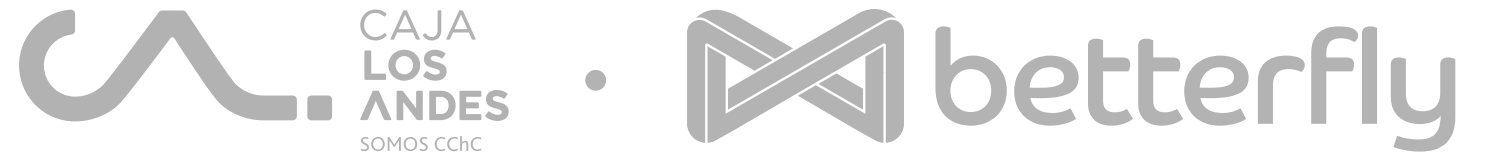

#### Causas Sociales

Desliza para conocer las distintas causas sociales a las que puedes hacer una donación. Presiona Quiero donar para conocer más y hacer una donación.

En Causas y Recompensas podrás encontrar sorteos, productos y otras recompensas que podrás obtener a través de tus hábitos saludables. Presiona Ir a canjear para acceder.

#### Causas Sociales

Para realizar una donación deberás disponer de 300 BetterCoins. Selecciona la cantidad de donaciones que deseas hacer según tus BetterCoins. Presiona **+** y luego en Donar a esta causa. Para regresar presiona la **flecha**.

Betterfly Chile SpA es el contratante del seguro de vida dinámico. Quien asume el riesgo es la compañía Seguros Vida Security Previsión SA bajo el Pol 220200123, CAD 320200124, CAD 320200125. Capitales iniciales de \$1.000.000 por muerte accidental, \$200.000 por muerte natural y \$500.000 por invalidez accidental. Se deja constancia que Caja Los Andes no comercializa y no intermedia seguros. Las Cajas de Compensación son fiscalizadas por la Superintendencia de Seguridad Social (www.suseso.cl).

#### Premios y recompensas

Conoce todos los productos, ofertas y más a las que puedes ingresar según tu nivel en Betterfly. Presiona sobre la imagen para obtener más información.